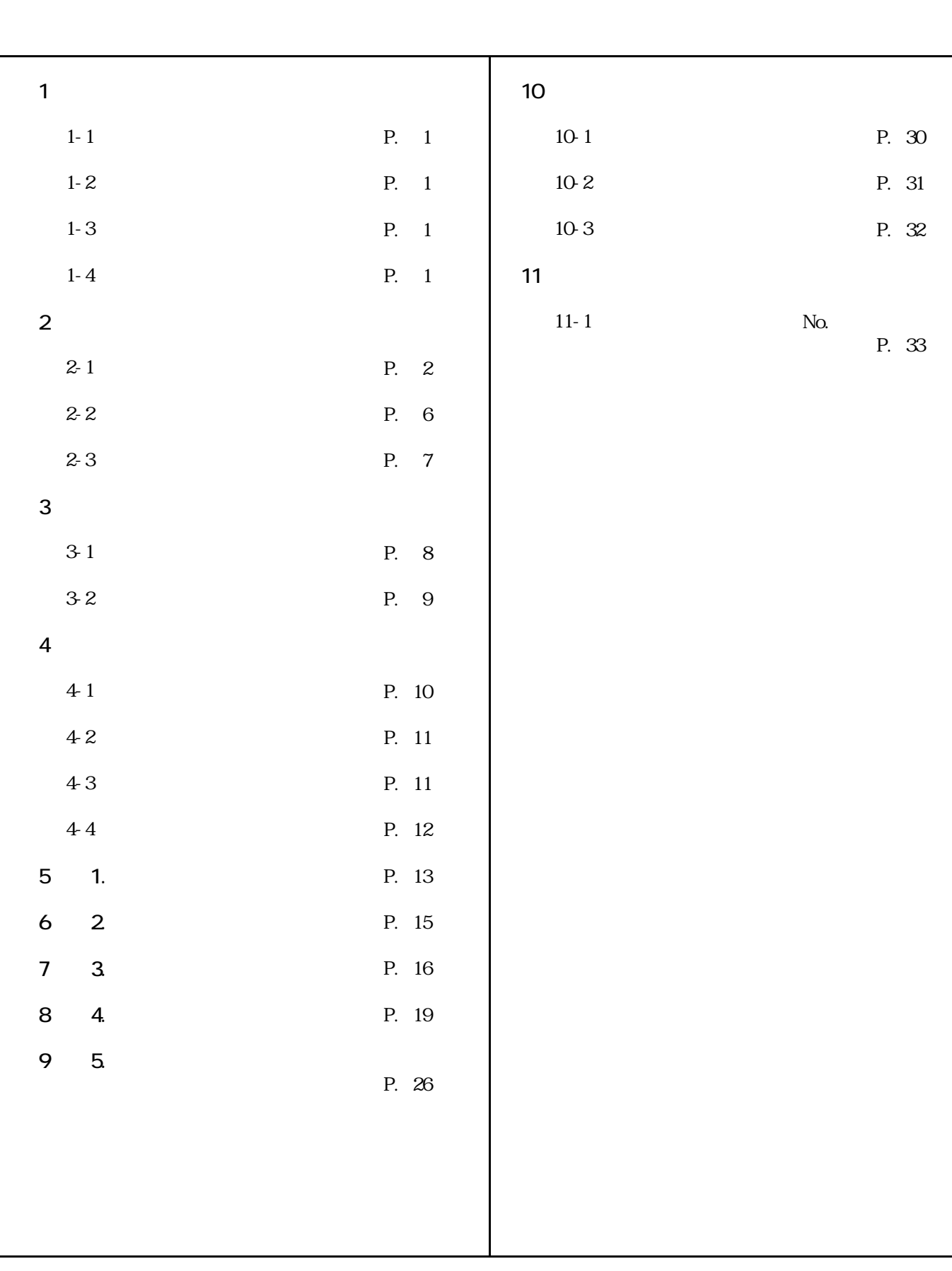

1.

 社団法人静岡県建築士会「木造建物耐震診断\_精密診断」ソフトは、国土交通省住宅局建築  $2004$ 

 $1 - 1$ 

 $2004$ 

 $1 - 2$ **EPDWAP.EXE)** 

 $1 - 3$ 

 $rac{2}{20}$  $\infty$   $\infty$ 

### $1 - 4$

・ OS Microsoft Windows 2000

**Excel** Excel2000

### $2 - 1$

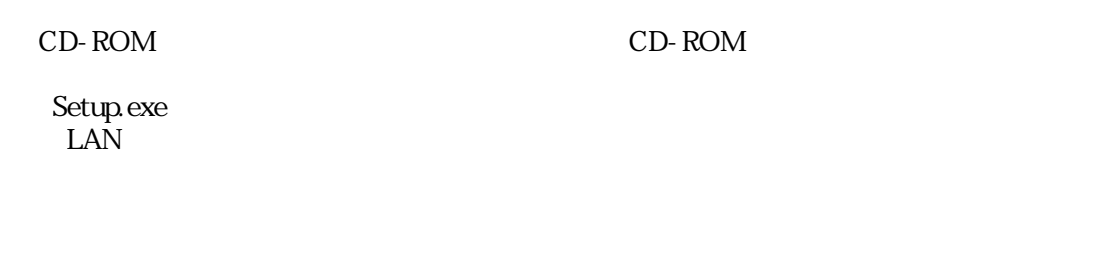

 $\overline{\text{OK}}$ 

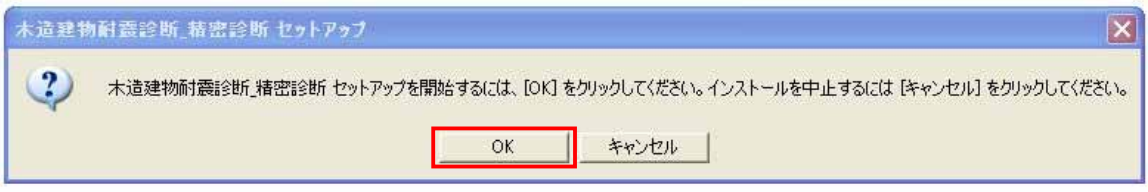

Microsoft.NET Framework1.1 Microsoft.NET Framework Language Pack

(a) Microsoft.NET Framework1.1

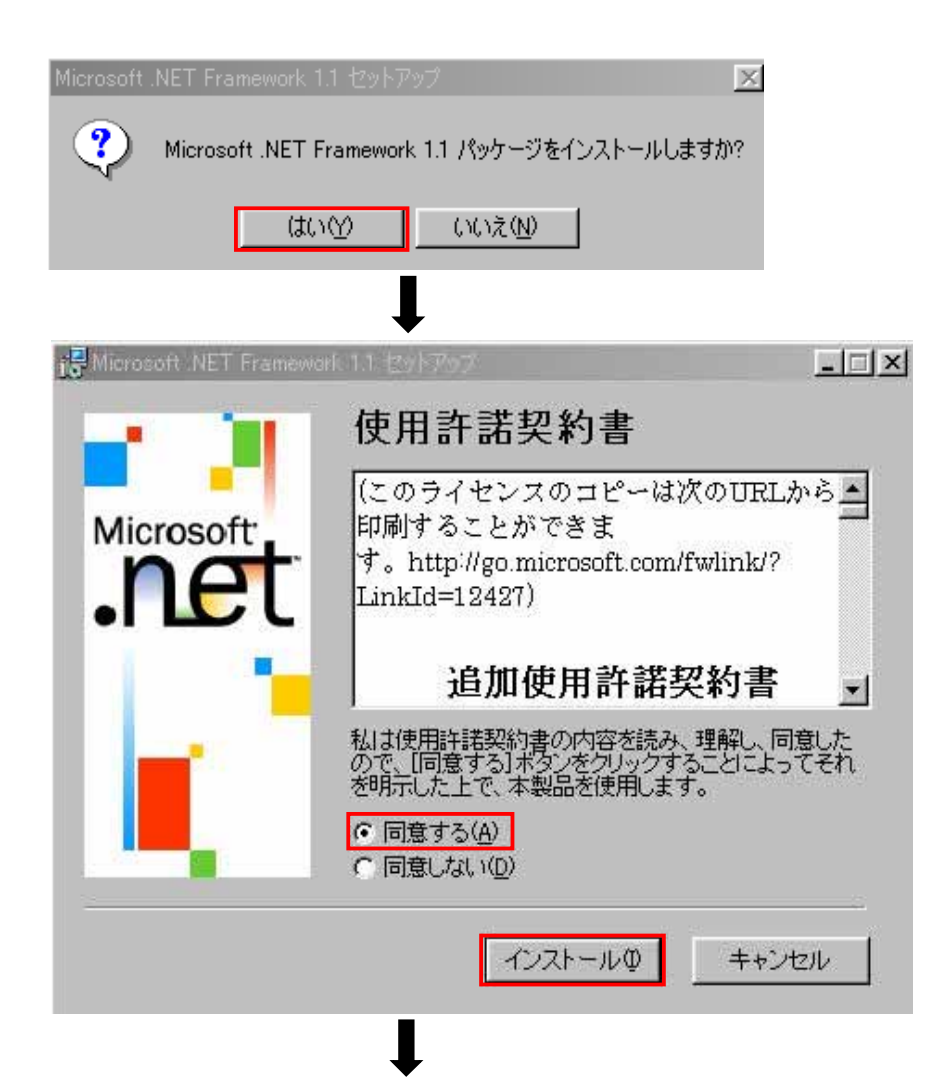

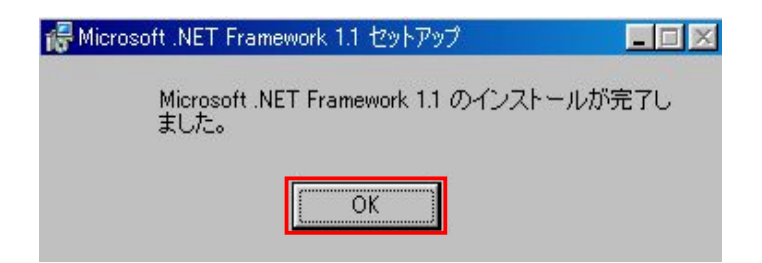

(b) Microsoft.NET Framework Language Pack

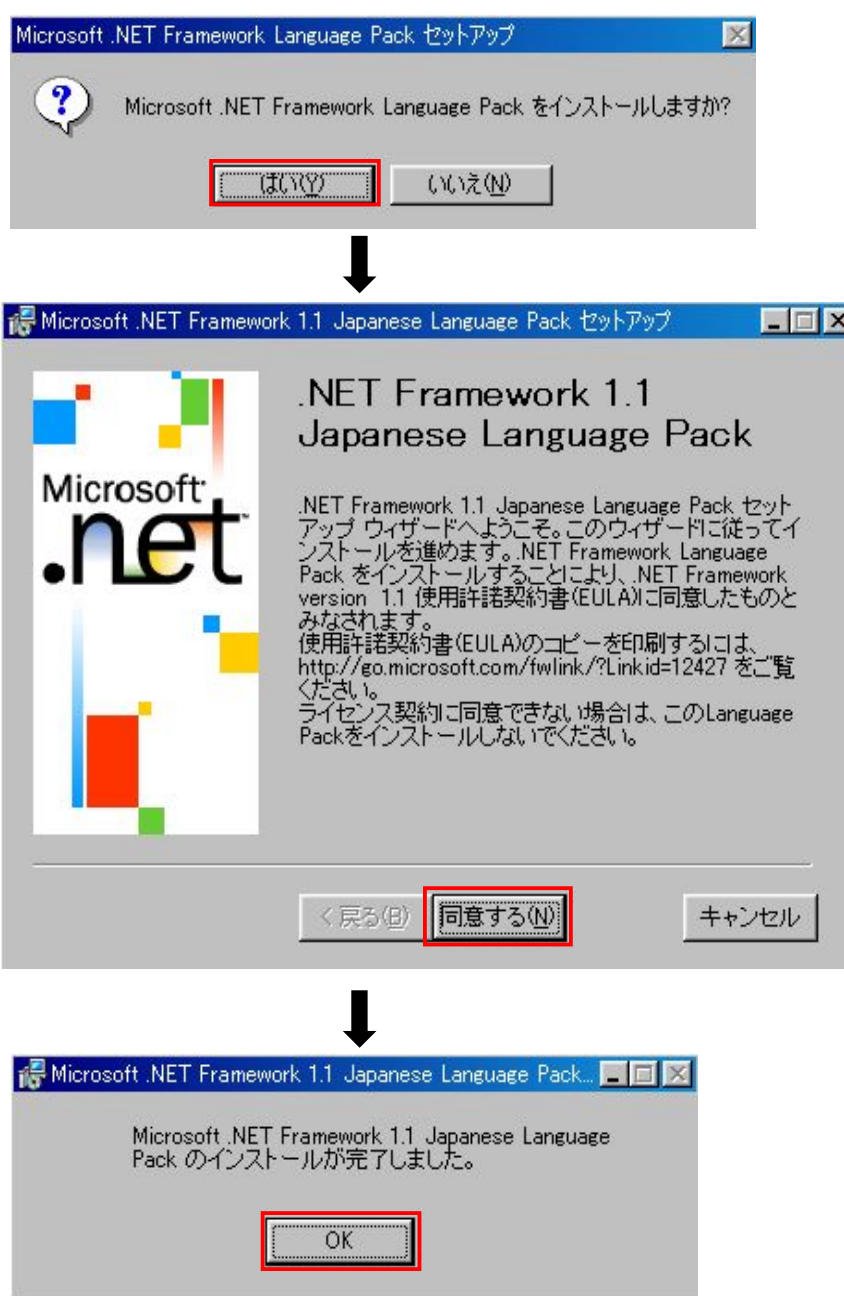

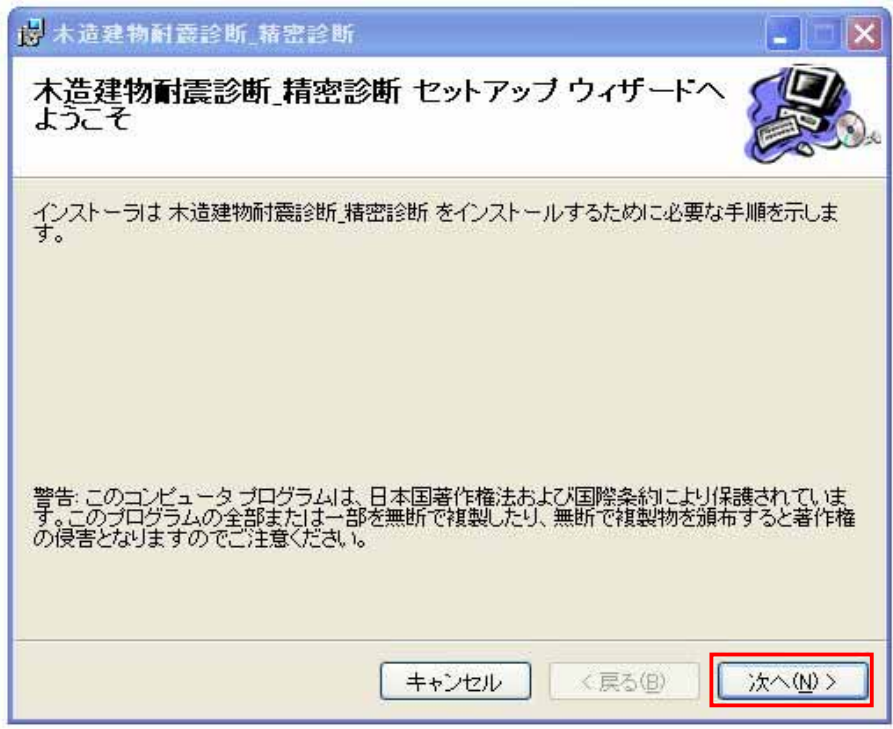

 $\mathbf 1$ 

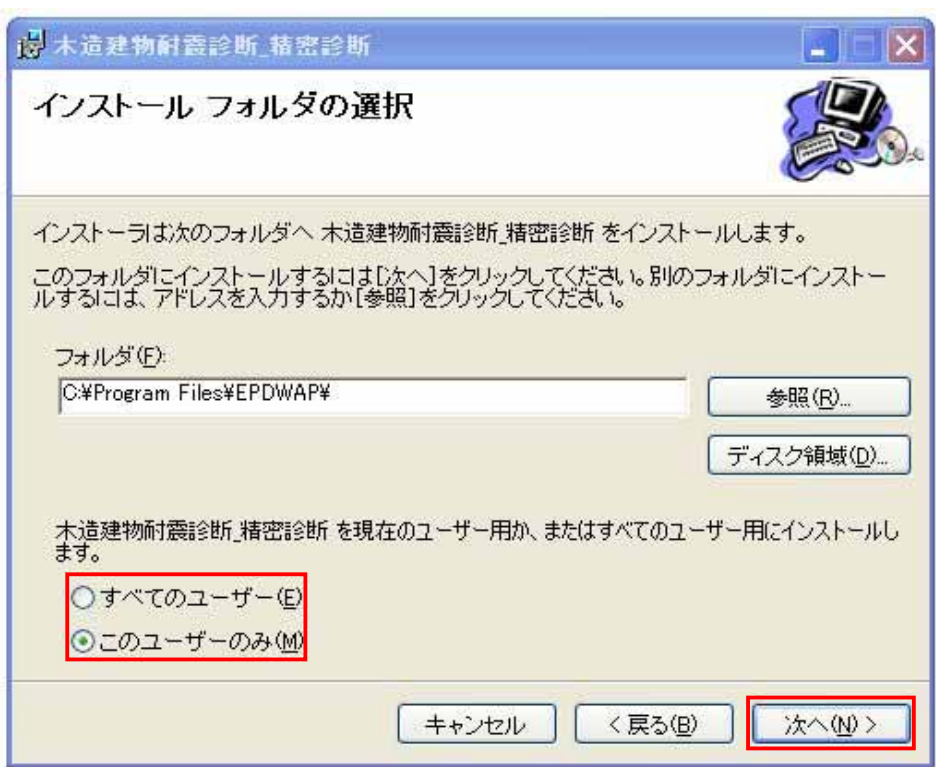

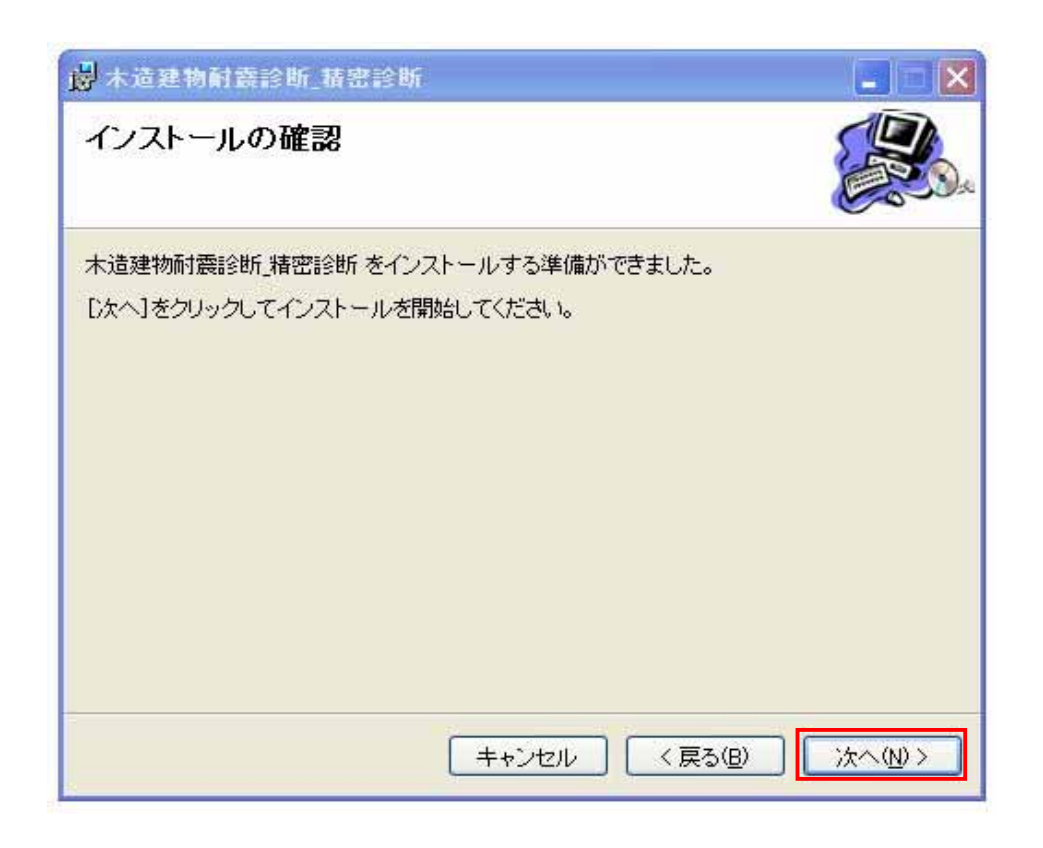

 $\overline{OK}$ 

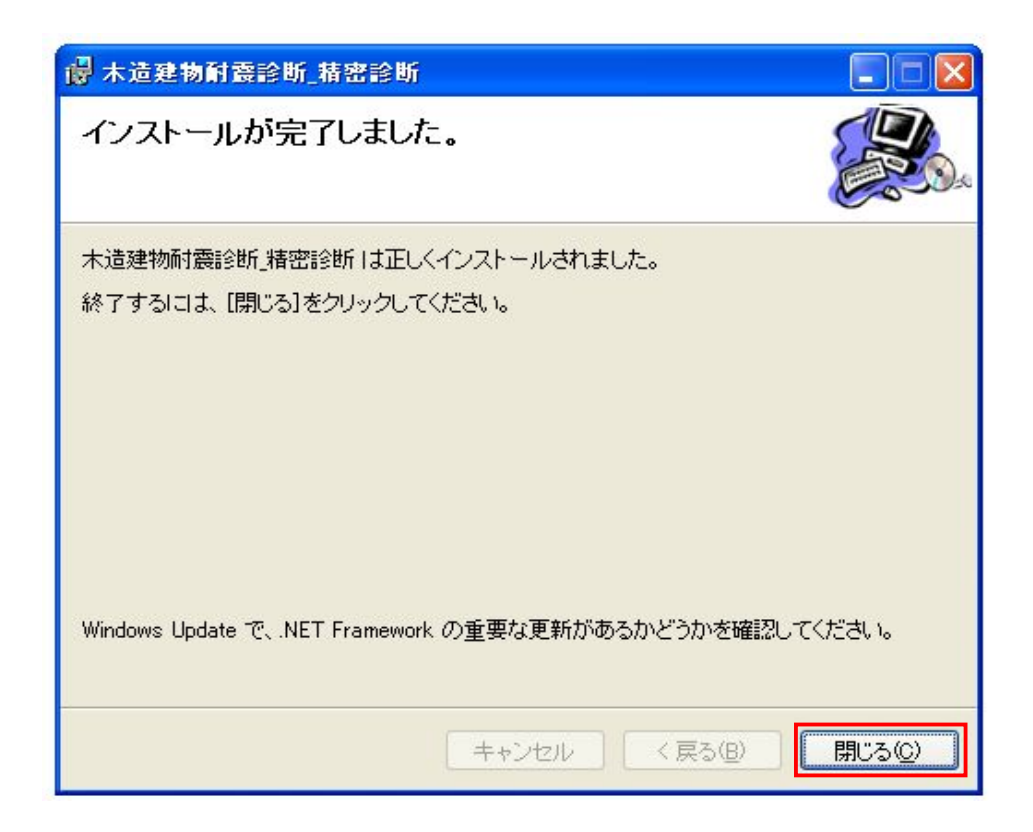

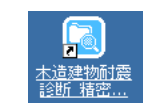

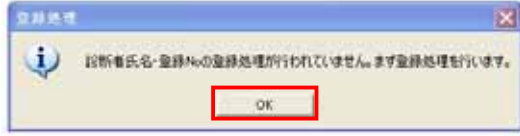

### No. 6

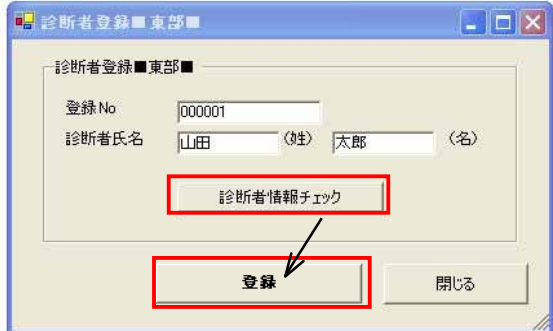

#### OK

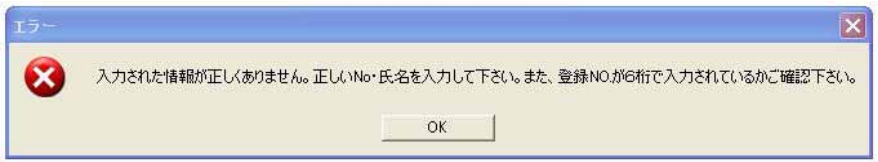

① インストールが完了すると、「木造建物耐震診断\_精密診断」とかかれたアイコンが表示される。

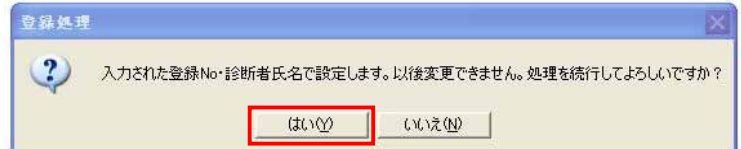

 $\overline{\text{OK}}$ 

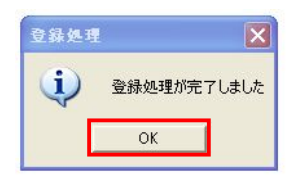

wicrosoft.NET Framework1.1 Microsoft.NET Framework 1.1Japanese Language Pack  $2$ 

→<br>→ イ通学のプログラムを選択する。<br>→ イ通学のプログラムを選択する。

**品木造建物耐震診断システム**  $\underline{\Box}\boxdot \underline{x}$ B 日 日 日 图<br>メニュー 新規 開く保存 設定 **B**XL1- $\Box$ 木造住宅の耐震診断と補強方法 木造住宅の耐震診断と補強方法  $E_{\text{X}} = \frac{1}{\sqrt{2\pi}}$ 「精密診断法1」による診断 「精密診断法1」による診断 1. 建物概要 (準拠基準:(財)日本建築防災協会)<br>「木造住宅の耐震診断と補強方法(2004年 改訂版)」 2 各階の面積 3. 各部の検討 4. 各階の壁耐力 5. 各階の柱耐力(伝統構法のみ) 計算⇒診断結果 印刷 社団法人静岡県建築士会

「木造製」と表示されたアイコンをダブルクリックし、ソフトを通過させる。

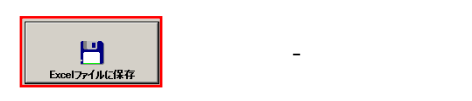

 $3 - 1$ 

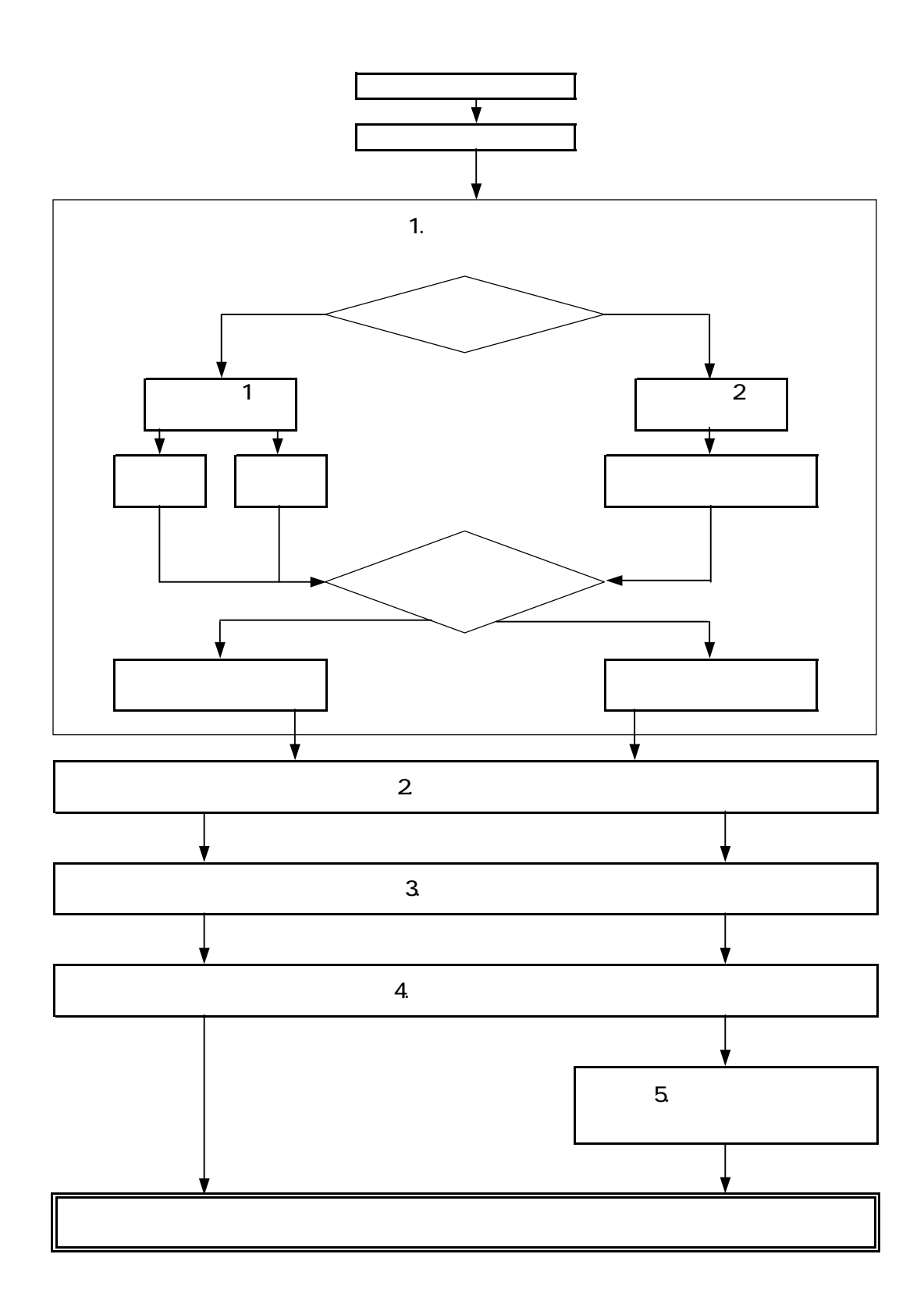

4.

 $2004$ 

 $4 - 1$ 

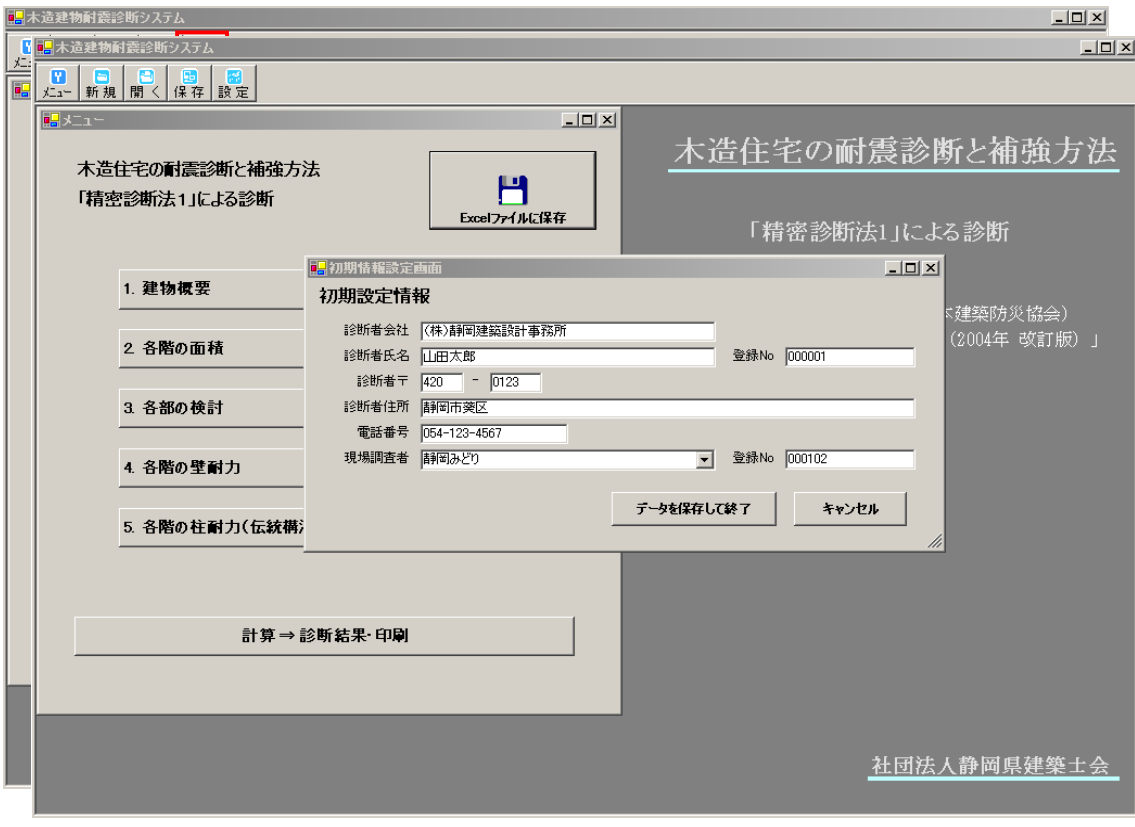

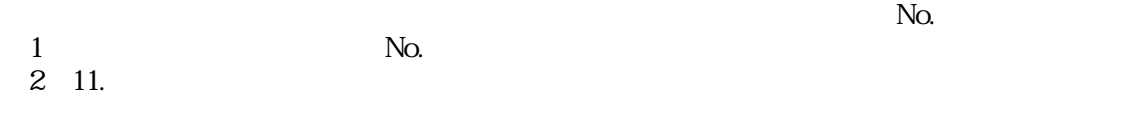

 $\frac{12}{ }$ 

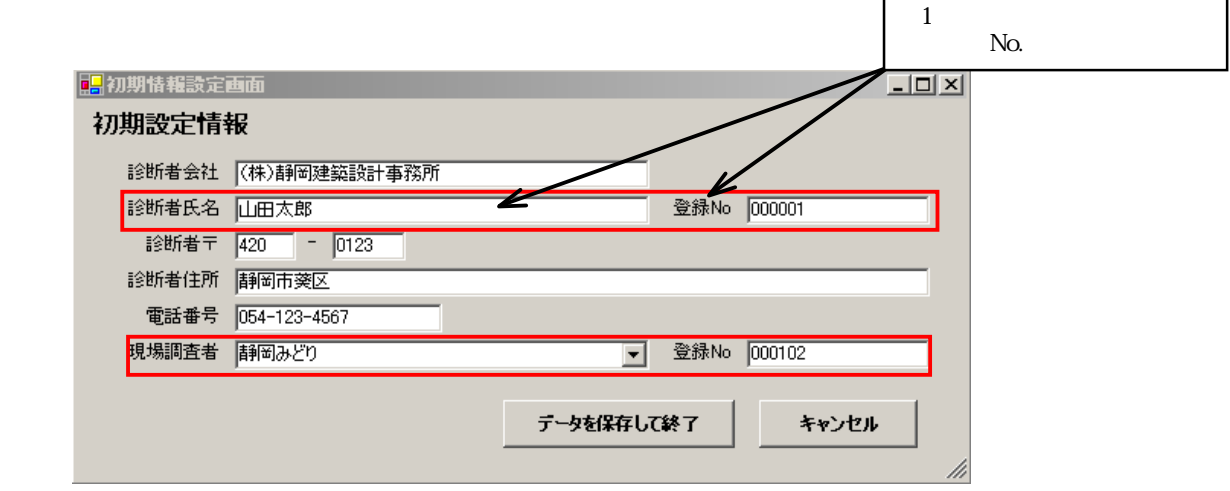

 $4-2$ 

#### $\mathbb{1}.$

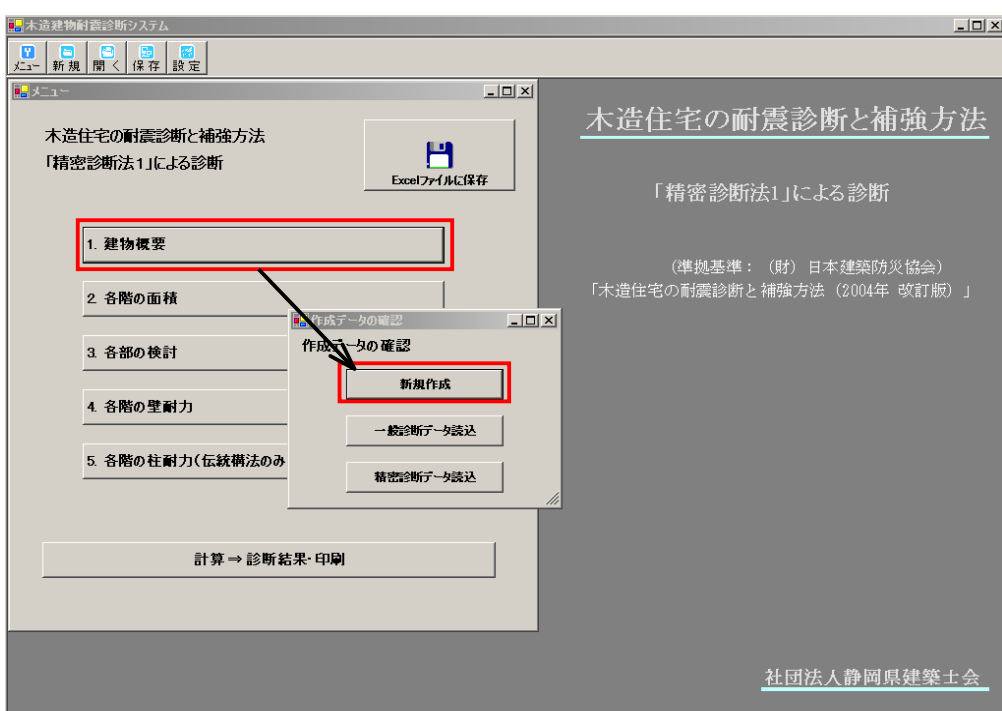

#### $4-3$

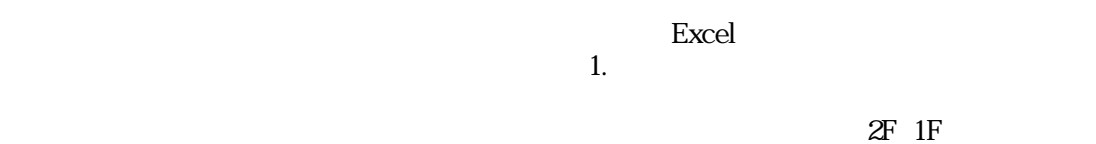

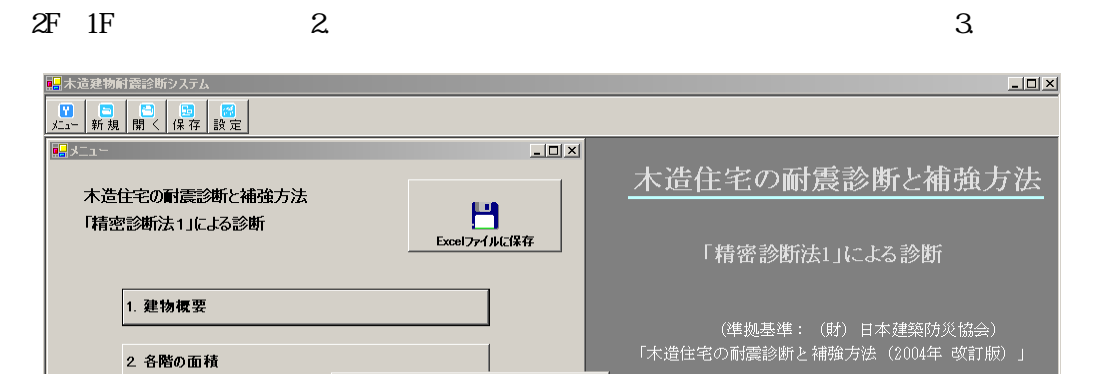

 $L = |E| \times$ 

■作成データの

3 各部の検討

4. 各階の壁耐力

5. 各階の柱耐力(伝統構法のみ

計算 → 診断結果· 印刷

作成データの確認

新規作成

一般診断データ読込

<br>精密診断データ読込

社団法人静岡県建築士会

 $4 - 4$ 

#### $\rm Excel$

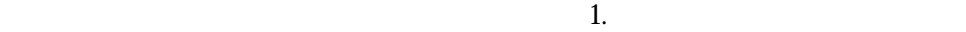

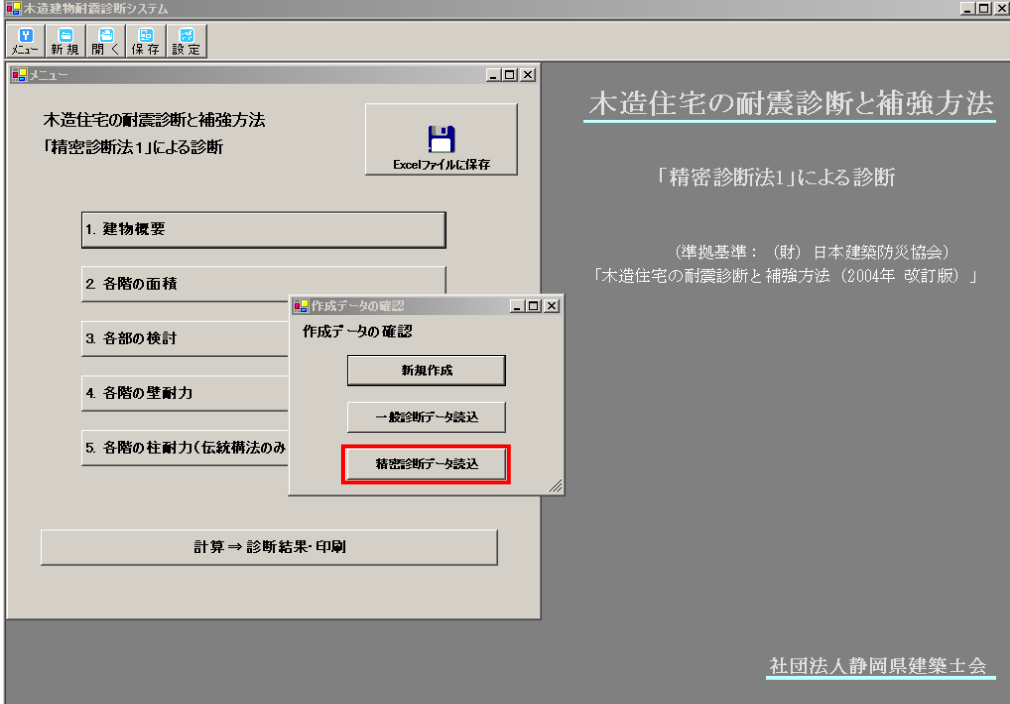

5.「1.建物概要」の入力

 $1$ 

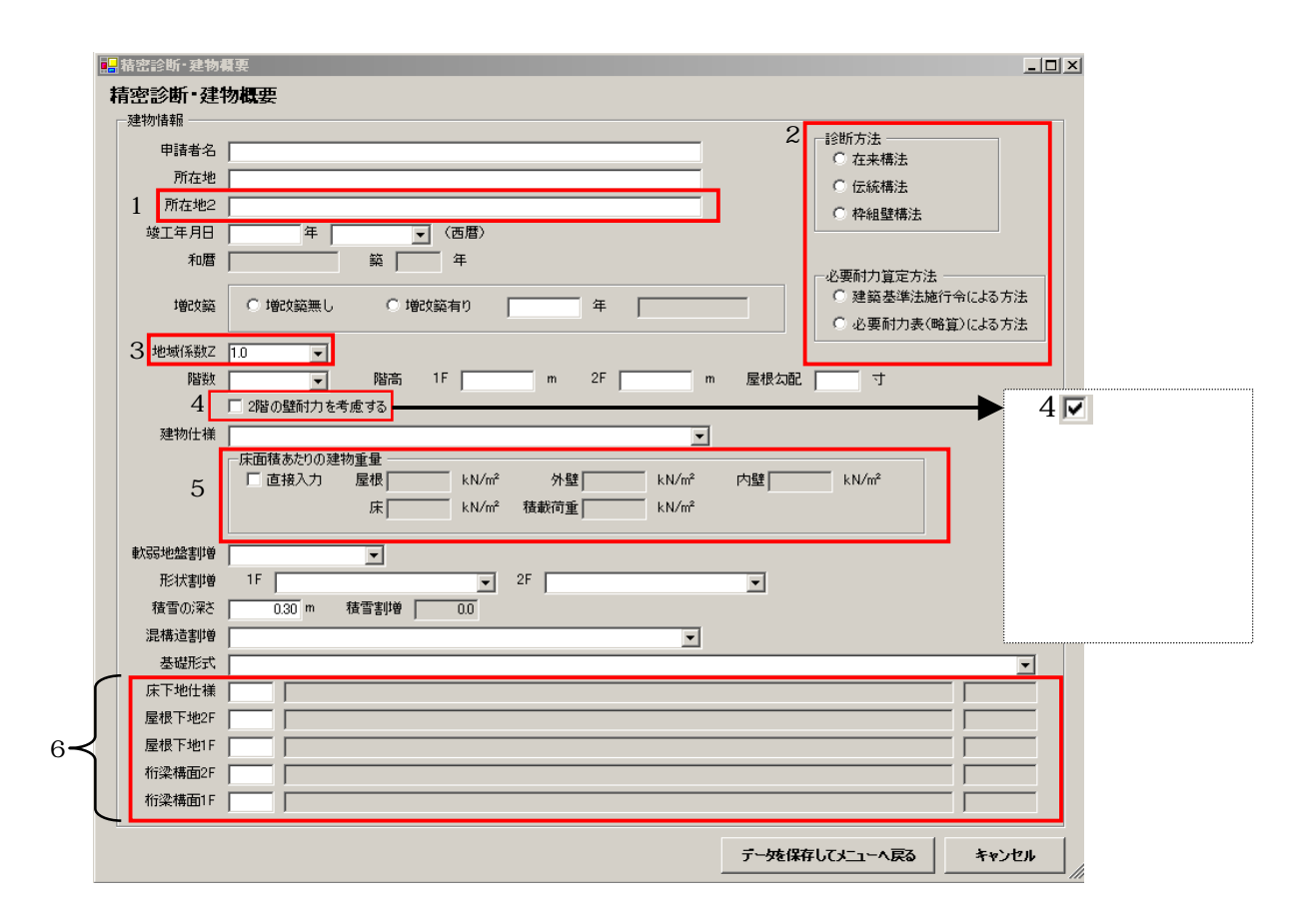

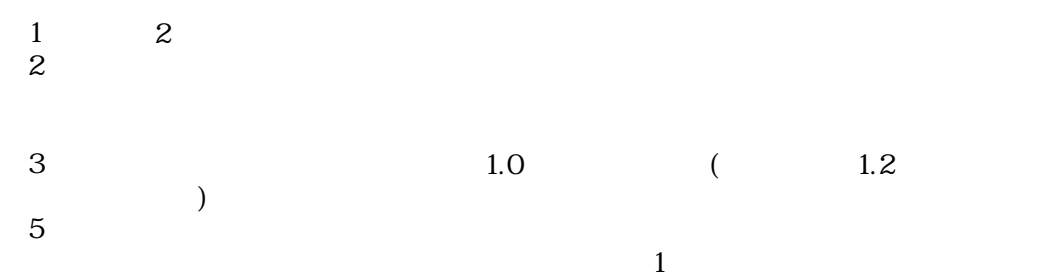

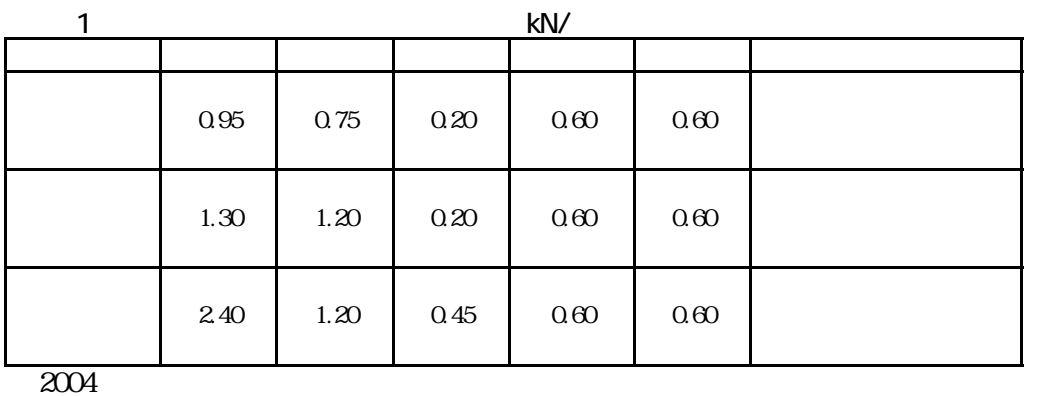

4.1

 $($ ※6:

 $\sim$  2

2 N50 CN50 N75 CN75

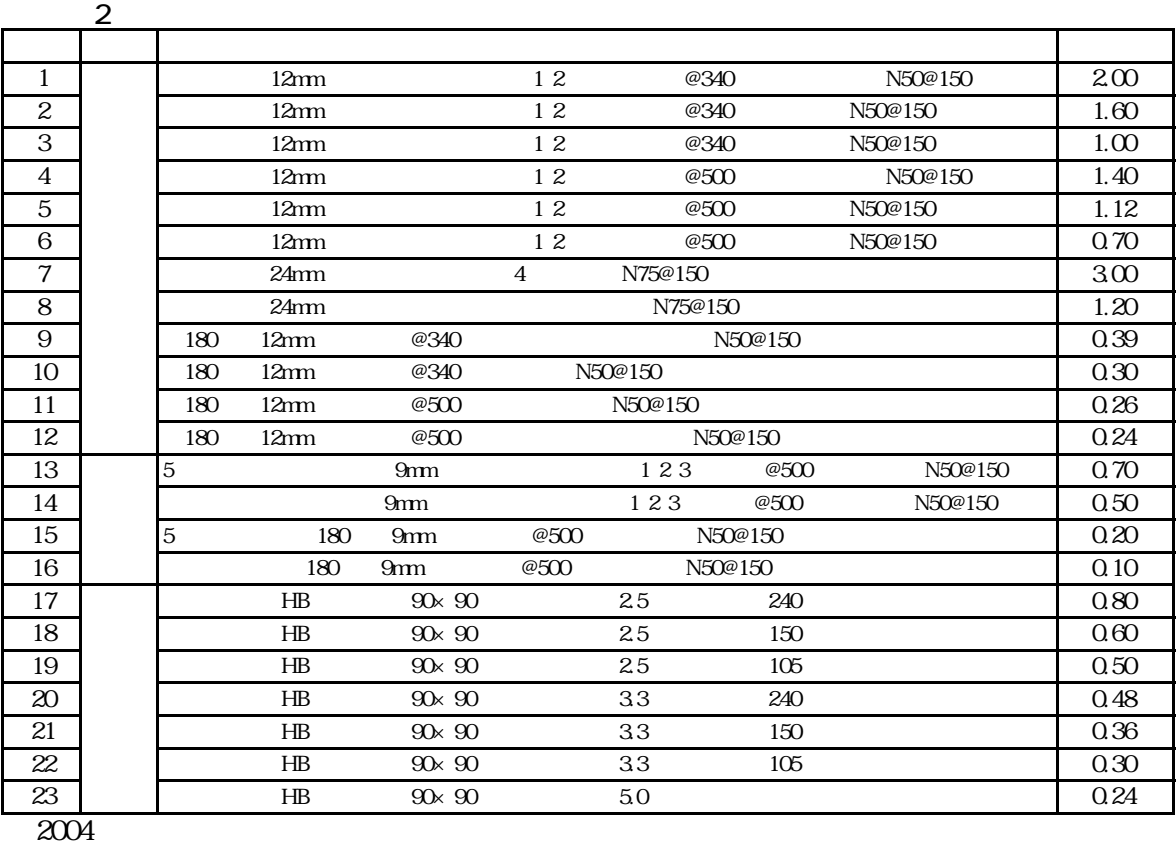

4.22

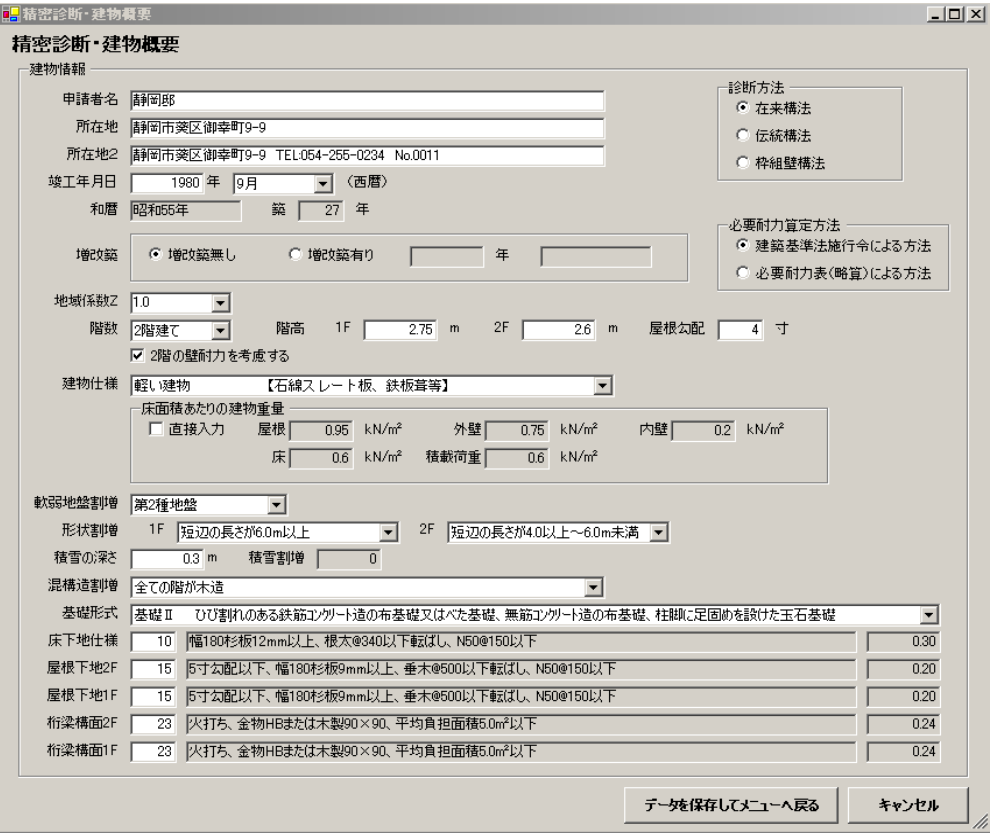

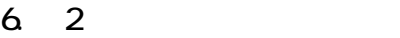

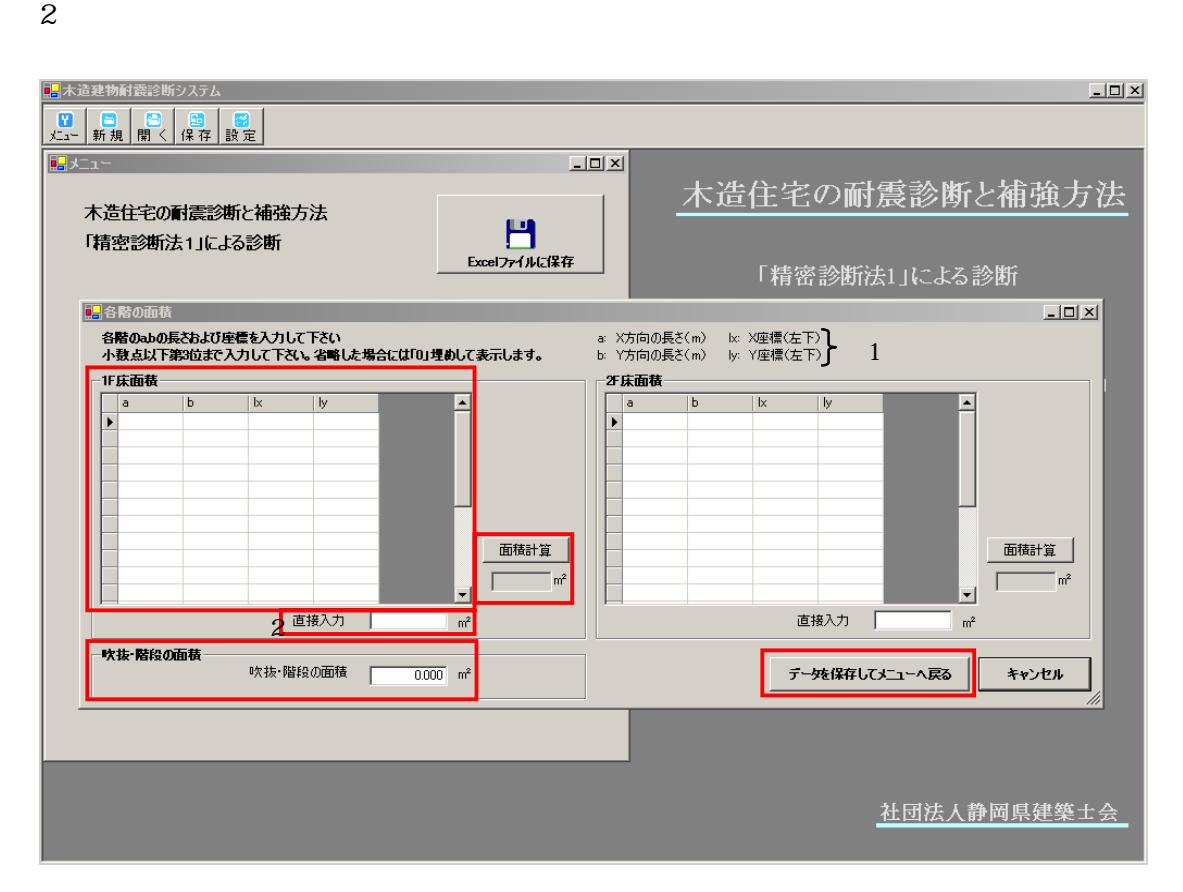

※2:

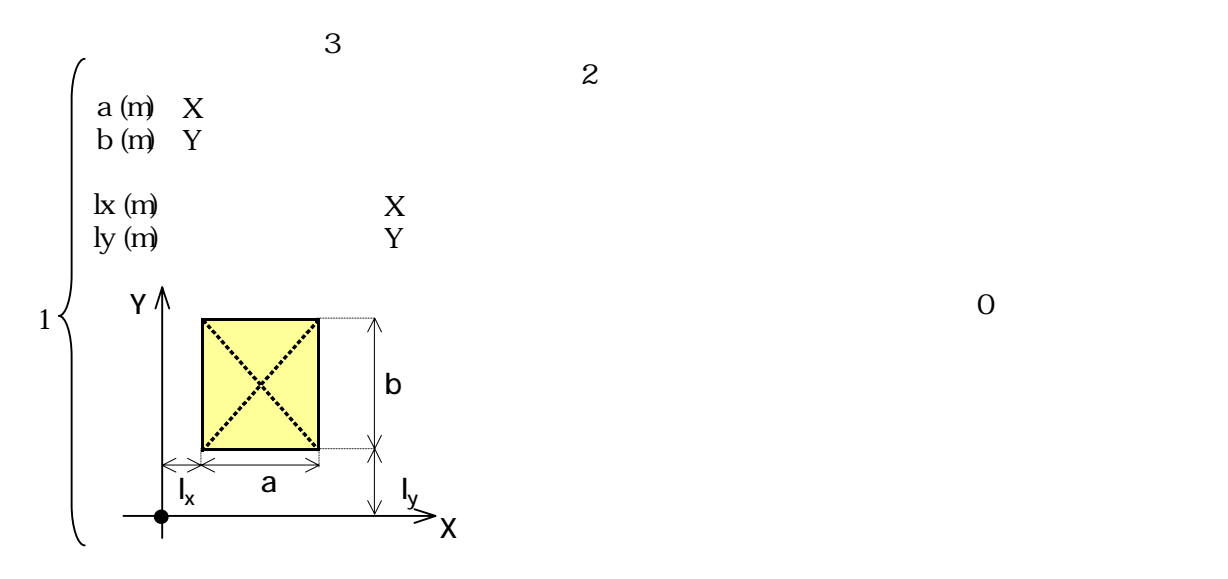

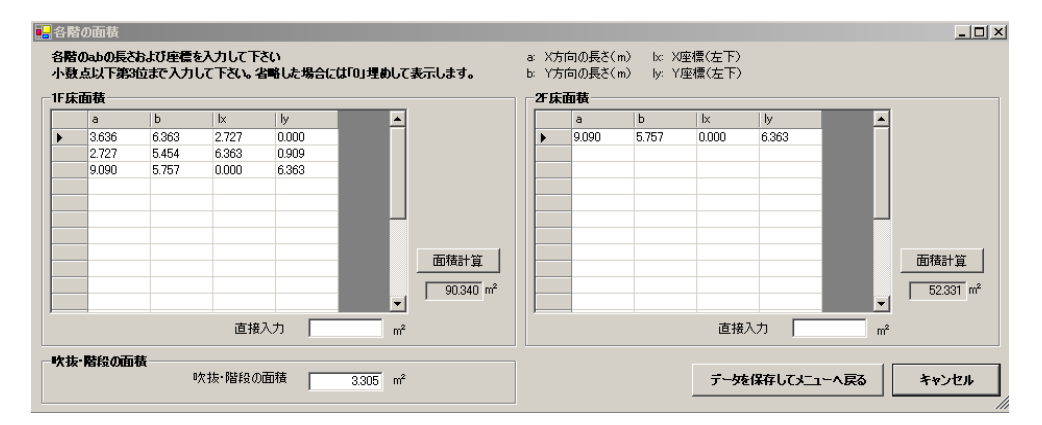

## $7.3$

#### 

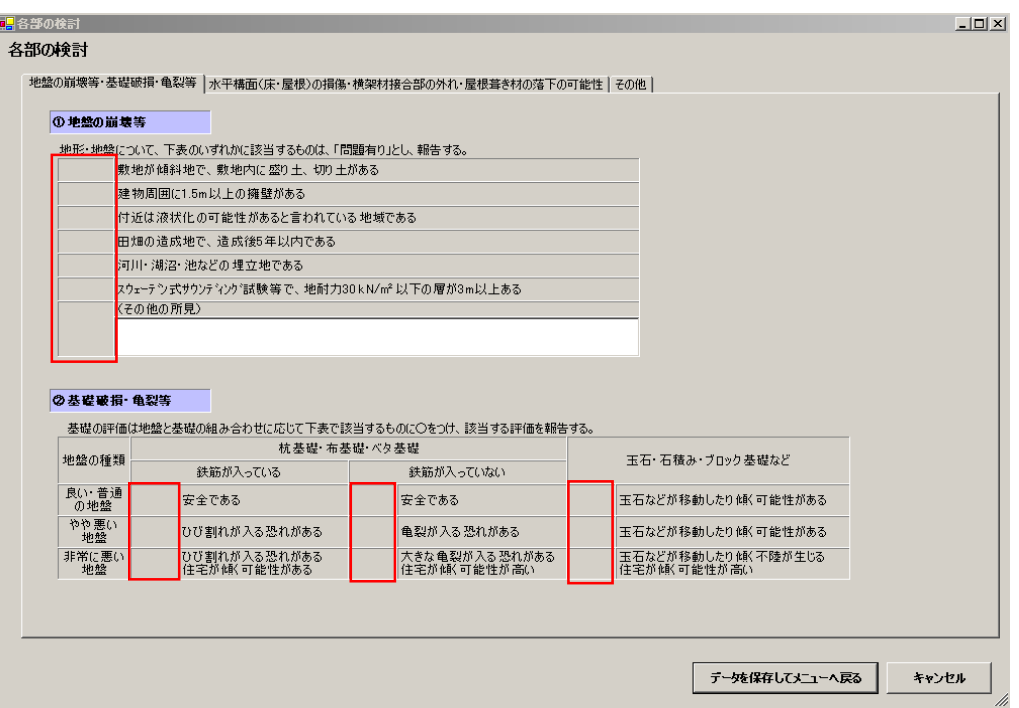

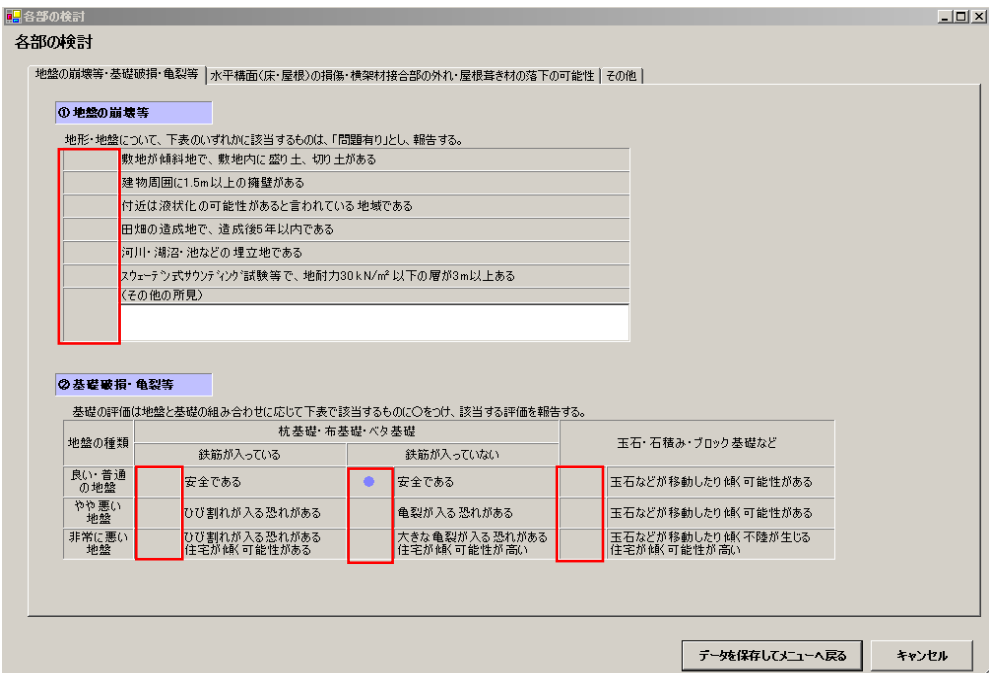

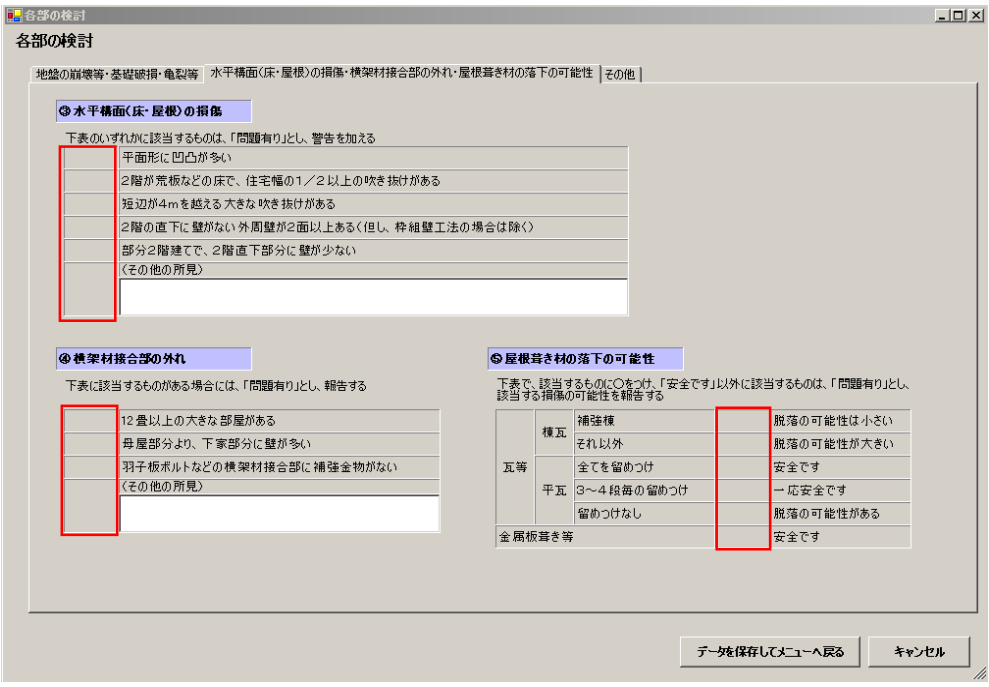

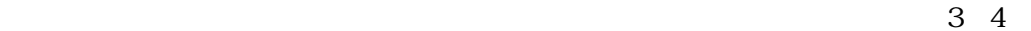

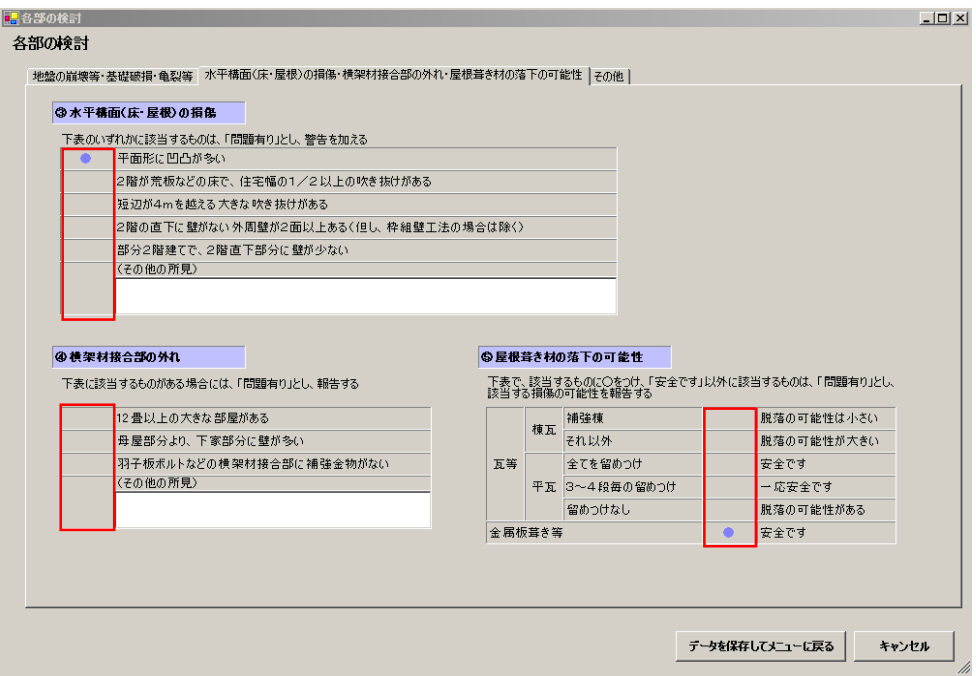

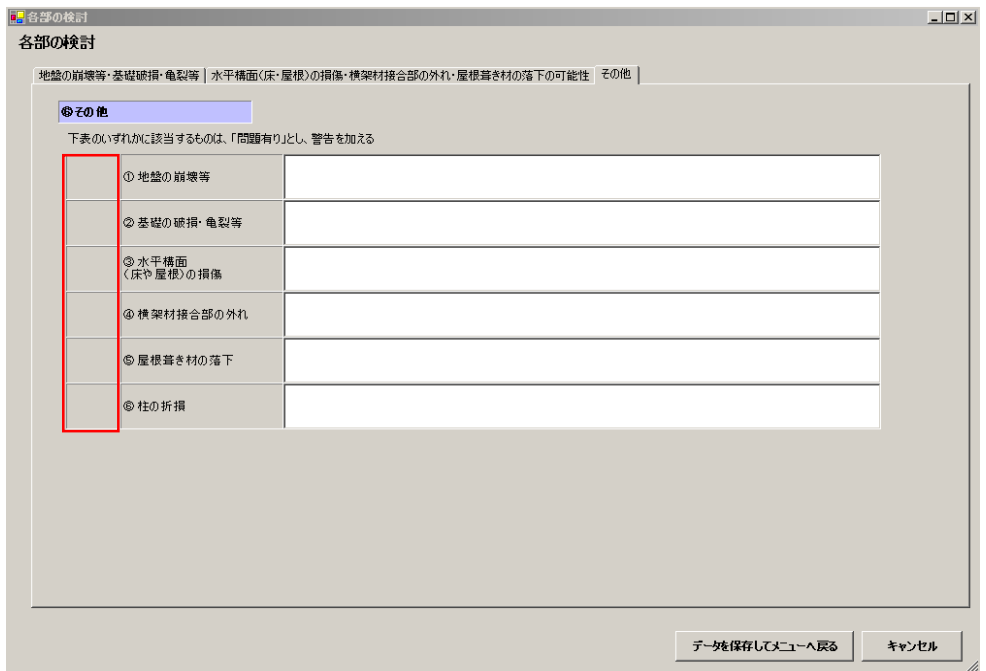

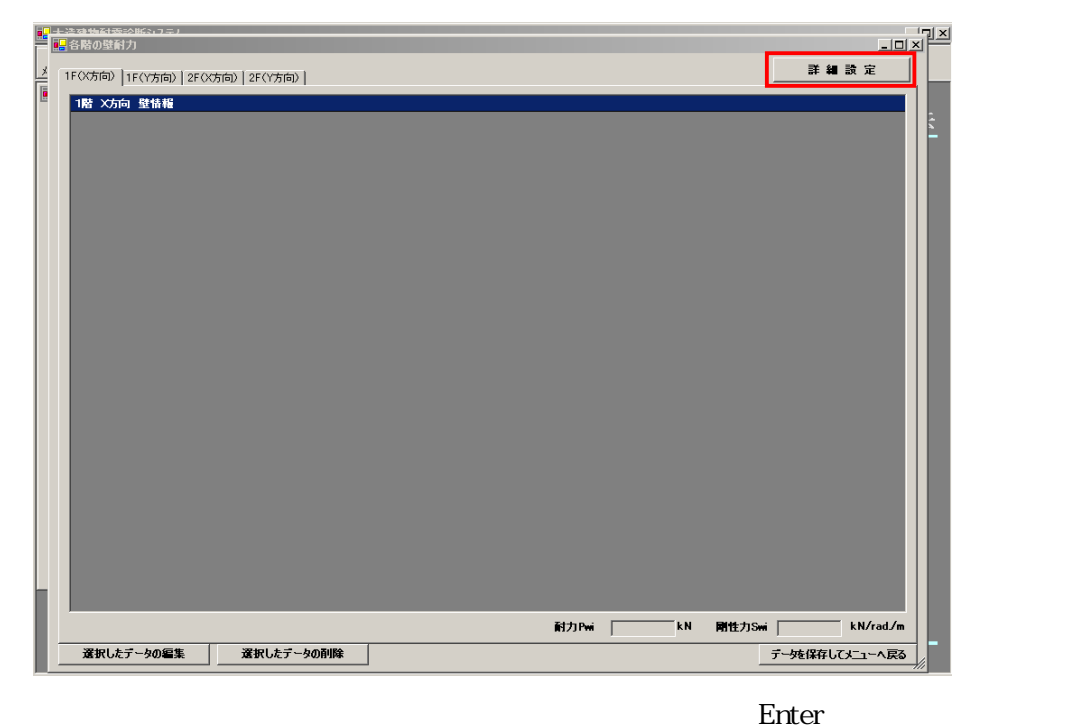

 $1 X$  2 Y  $(1)$  1. |<br>|<mark>黒</mark>各階の壁耐力・データ入力||  $\Box$ 

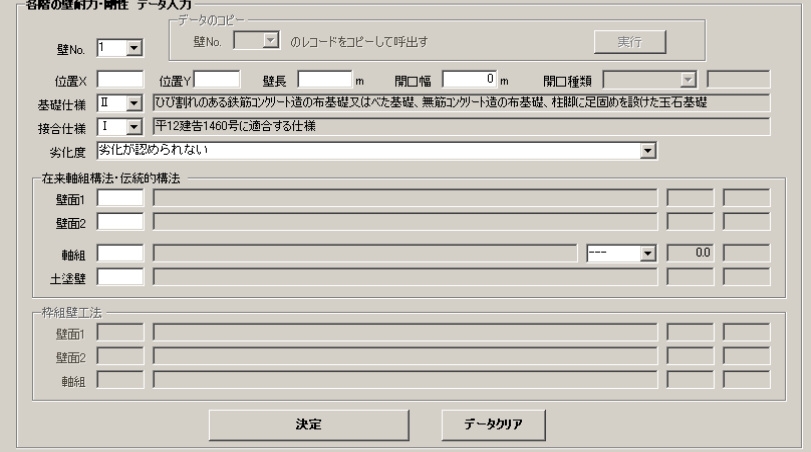

### $(2)$  1.

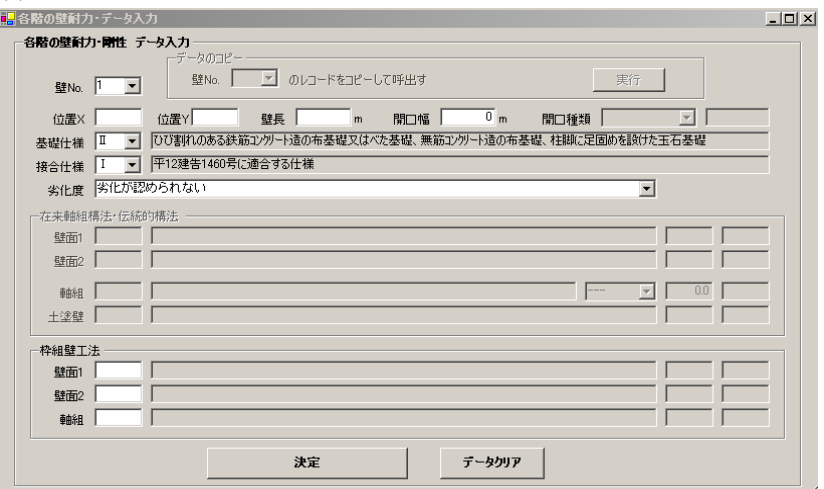

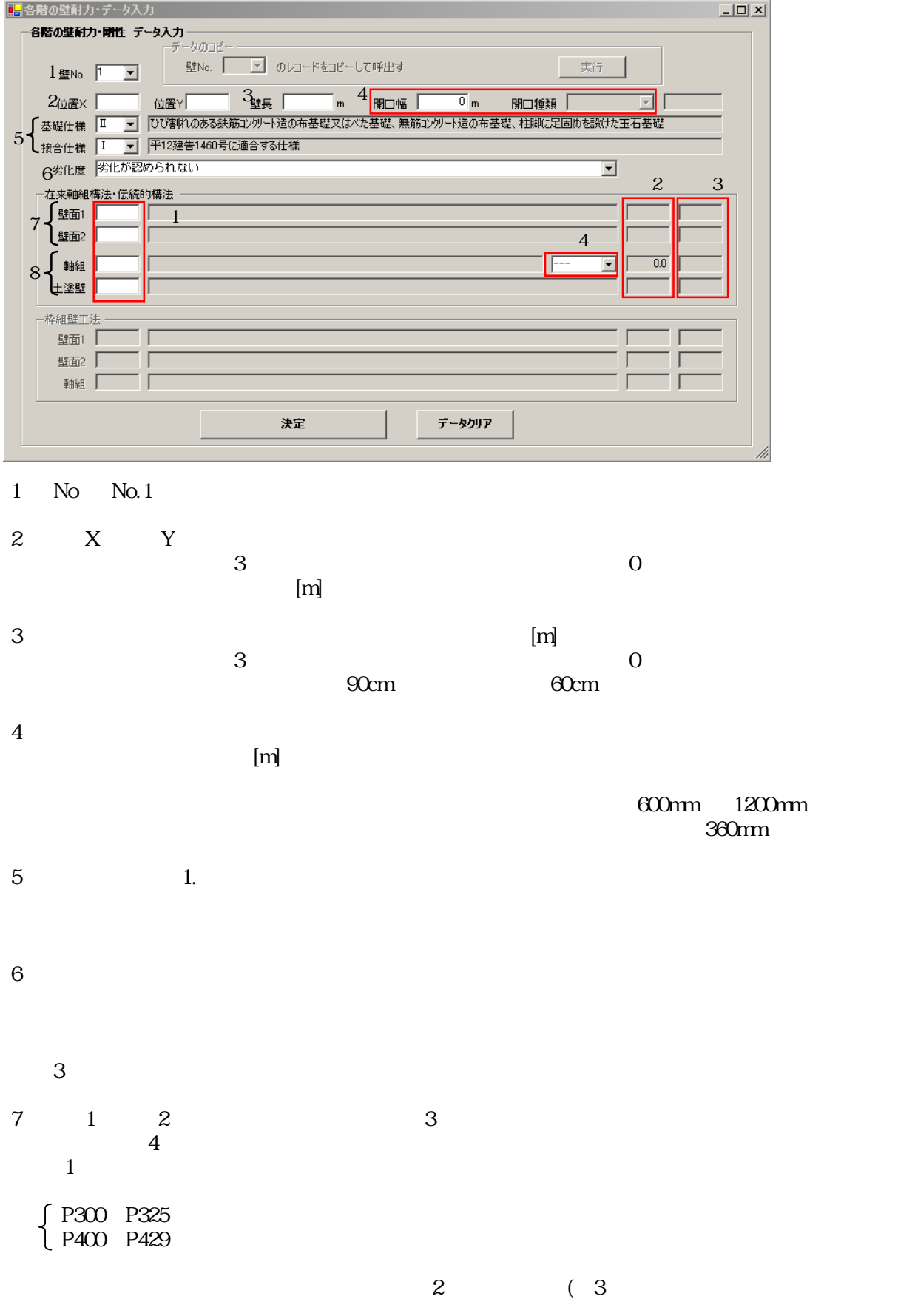

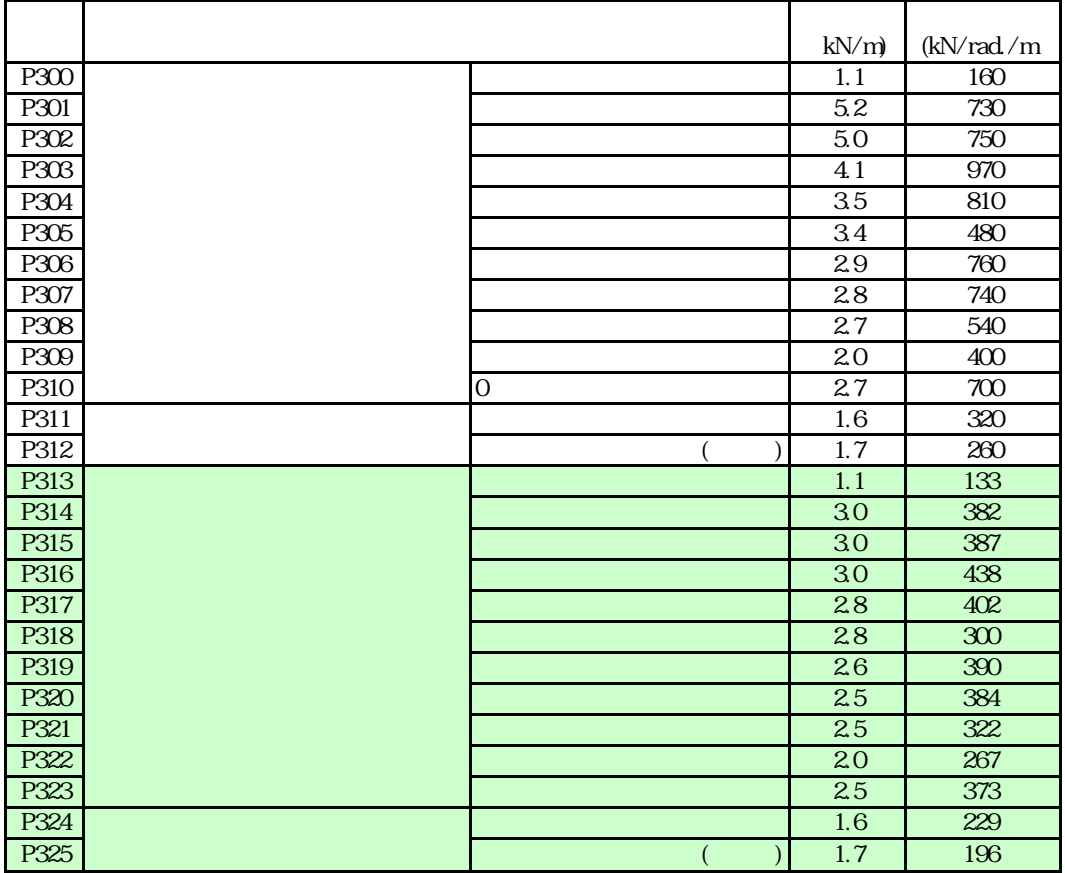

 $3$ 

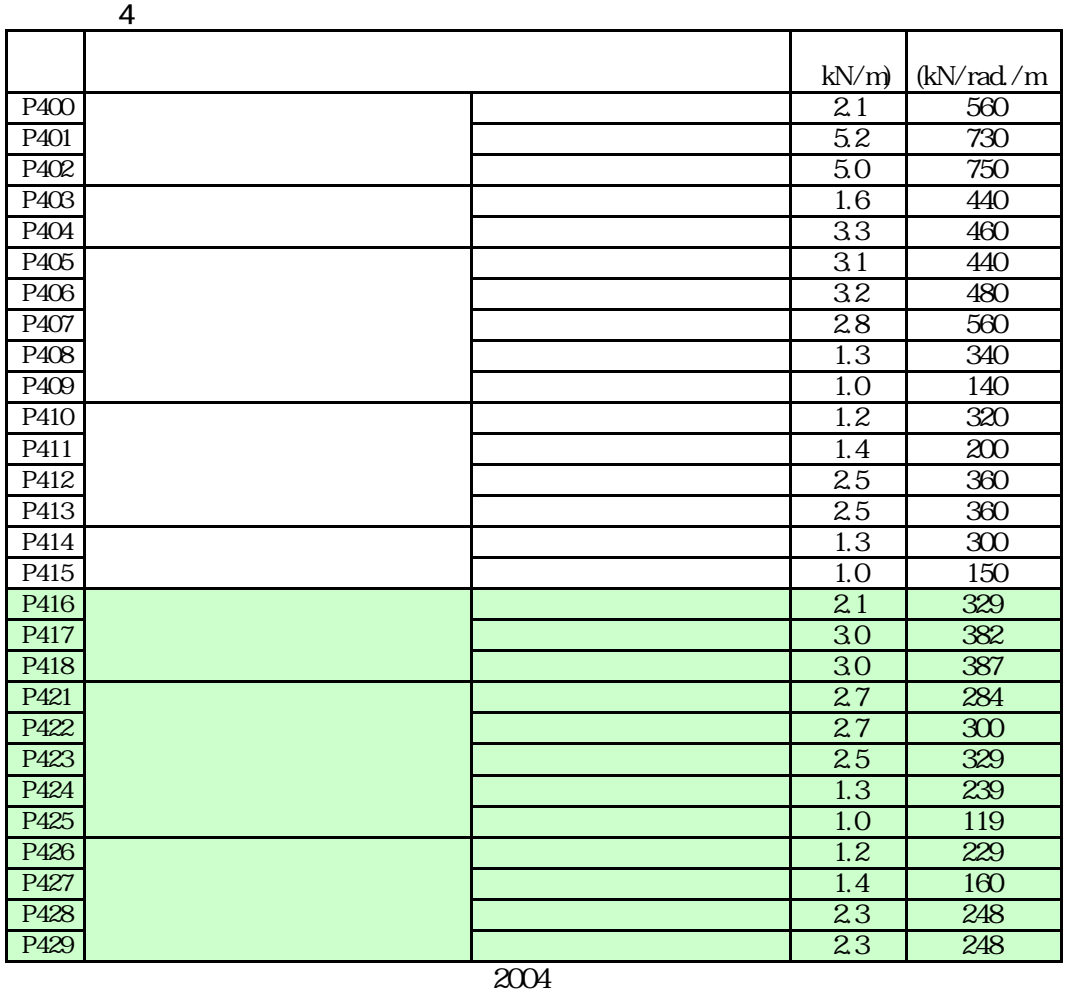

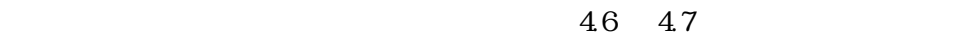

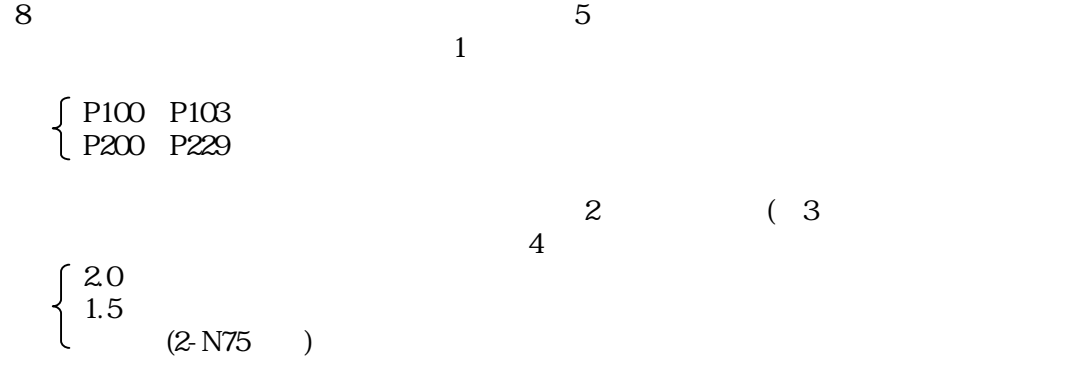

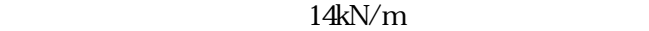

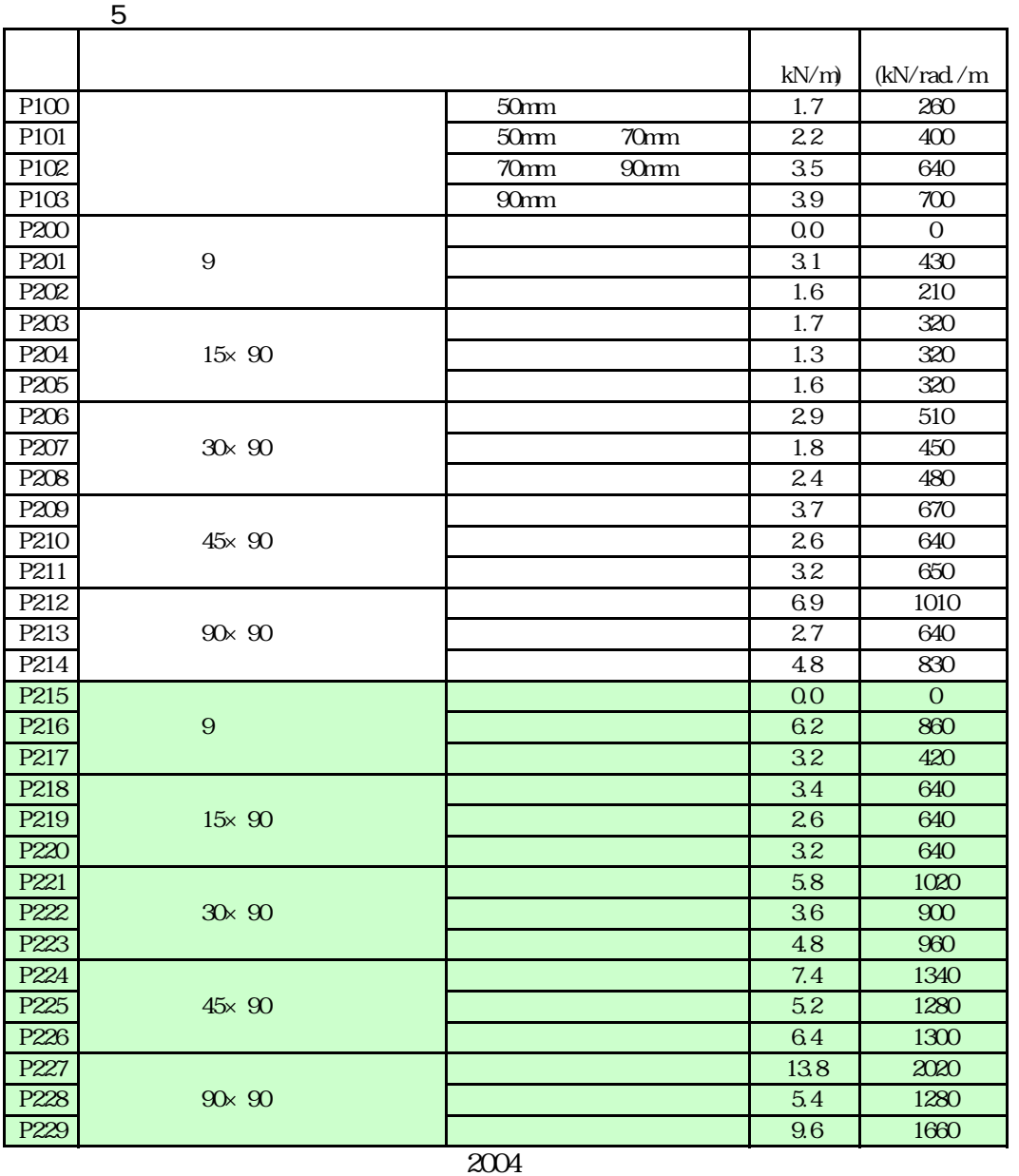

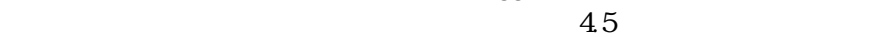

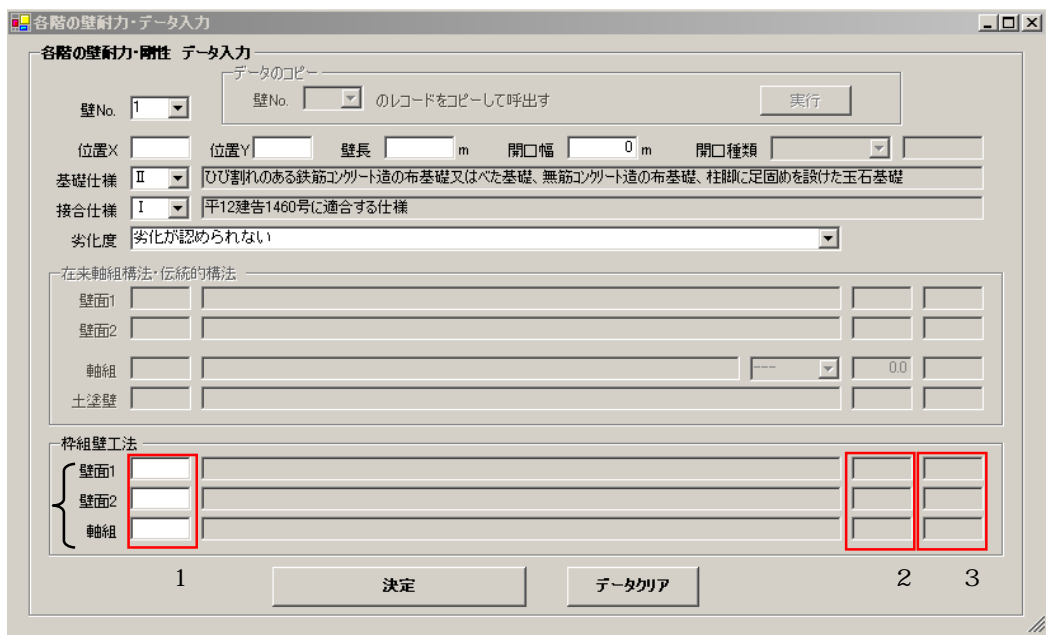

### $1~6$

 $7$  1 2 6  $\overline{7}$  $\begin{array}{c} 7 \\ 1 \end{array}$ P600 P613  $P500$ 

 $\begin{array}{ccc} {\bf 2} & \hspace{1.3cm} & \hspace{1.3cm} \\ \end{array} \qquad \quad \begin{array}{c} {\bf 2} \\ {\bf 3} \end{array}$ 

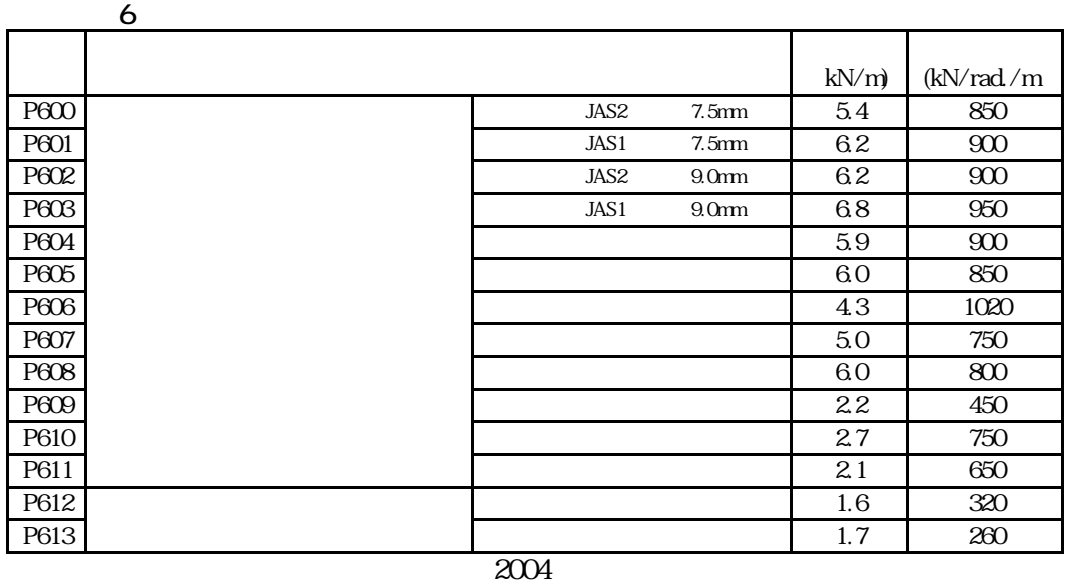

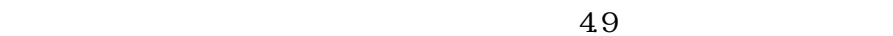

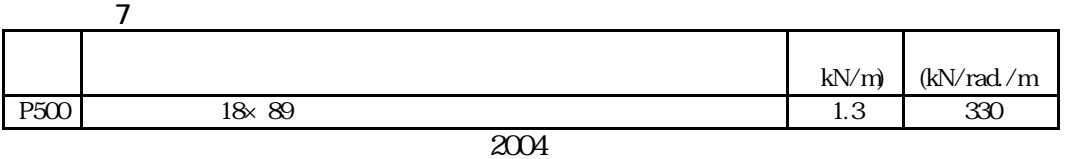

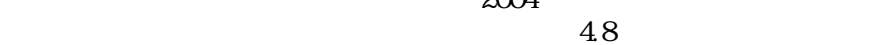

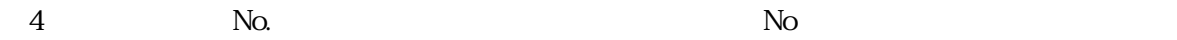

壁NO.1 の壁情報

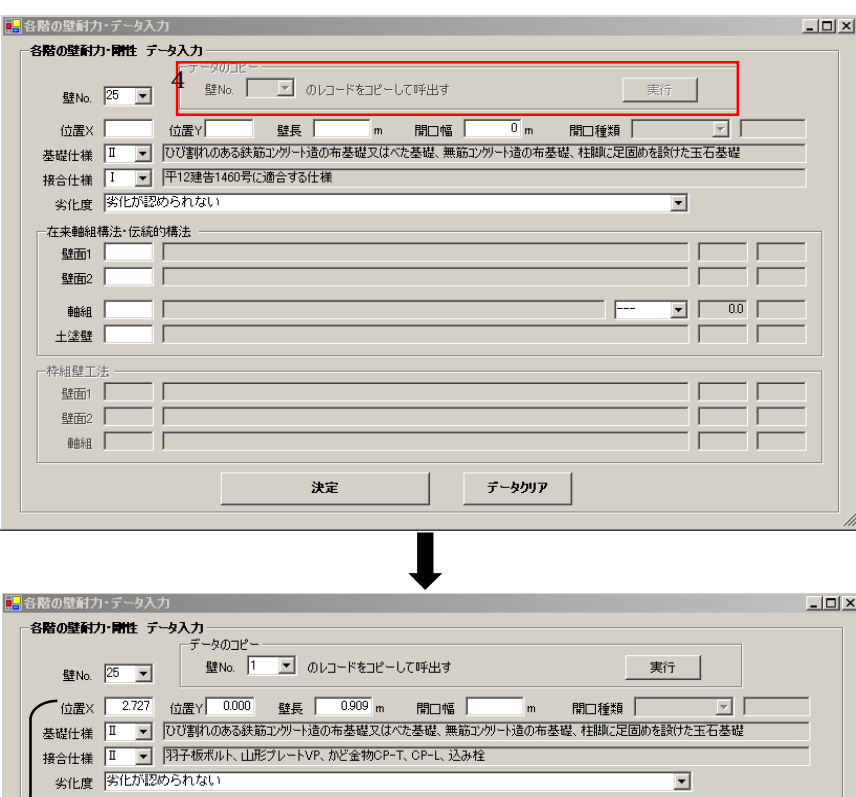

 $\begin{array}{c|c|c|c|c} \hline \quad & 1.6 & \overline{320} \\ \hline \quad & 1.2 & \overline{320} \\ \hline \end{array}$  $\boxed{\bullet}$   $\boxed{3.2}$   $\boxed{650}$  $\boxed{\phantom{a}}$ 上塗壁  $\Gamma$  $\overline{1}$ - 枠組壁工法  $\sim$ 壁面1 Ī —<br>— 壁面2 「  $\overline{1}$ 軸組  $\sqcap$ データクリア 決定

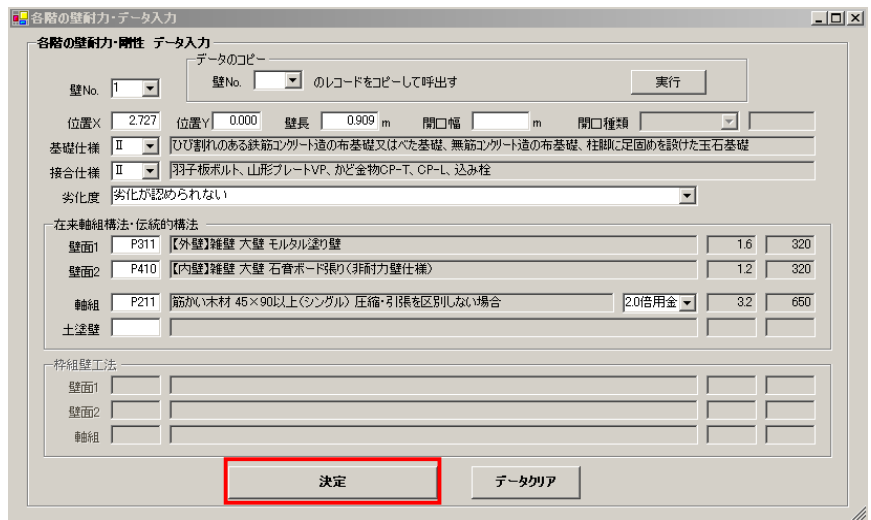

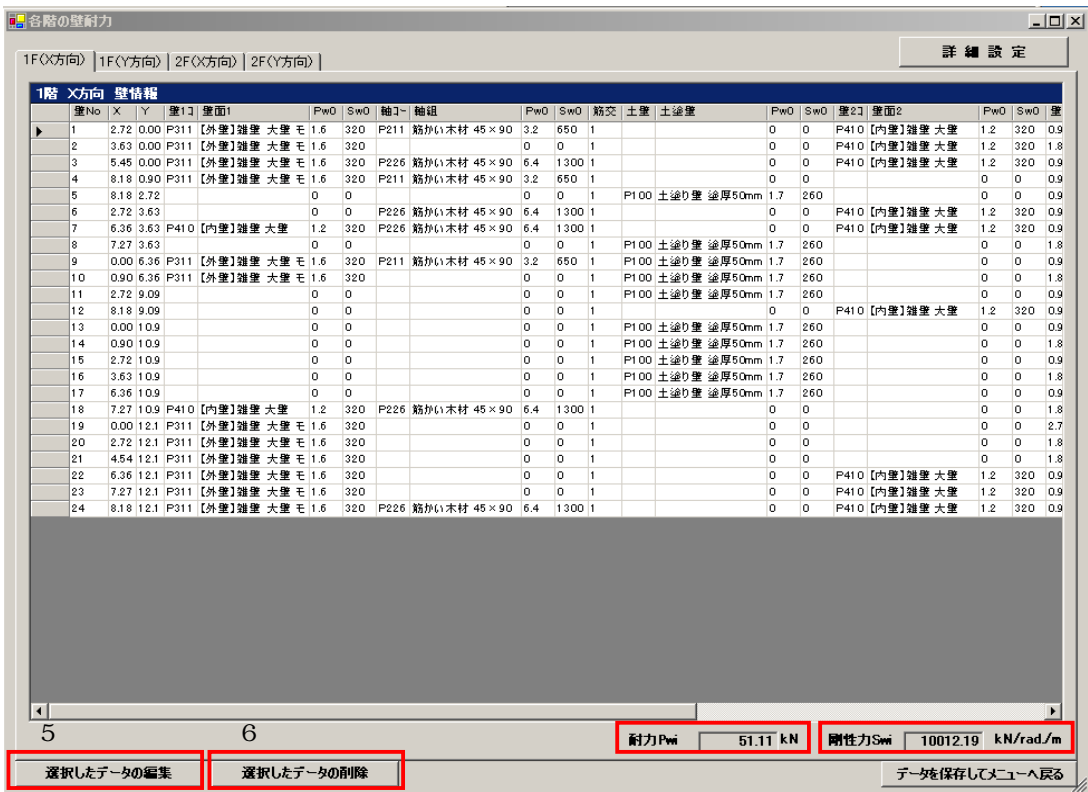

 $5\,$ 

 $6 \nightharpoonup$ 

Pwi N)

Swi $\,$ kN/rad./m $\,$  XY  $XY$ 

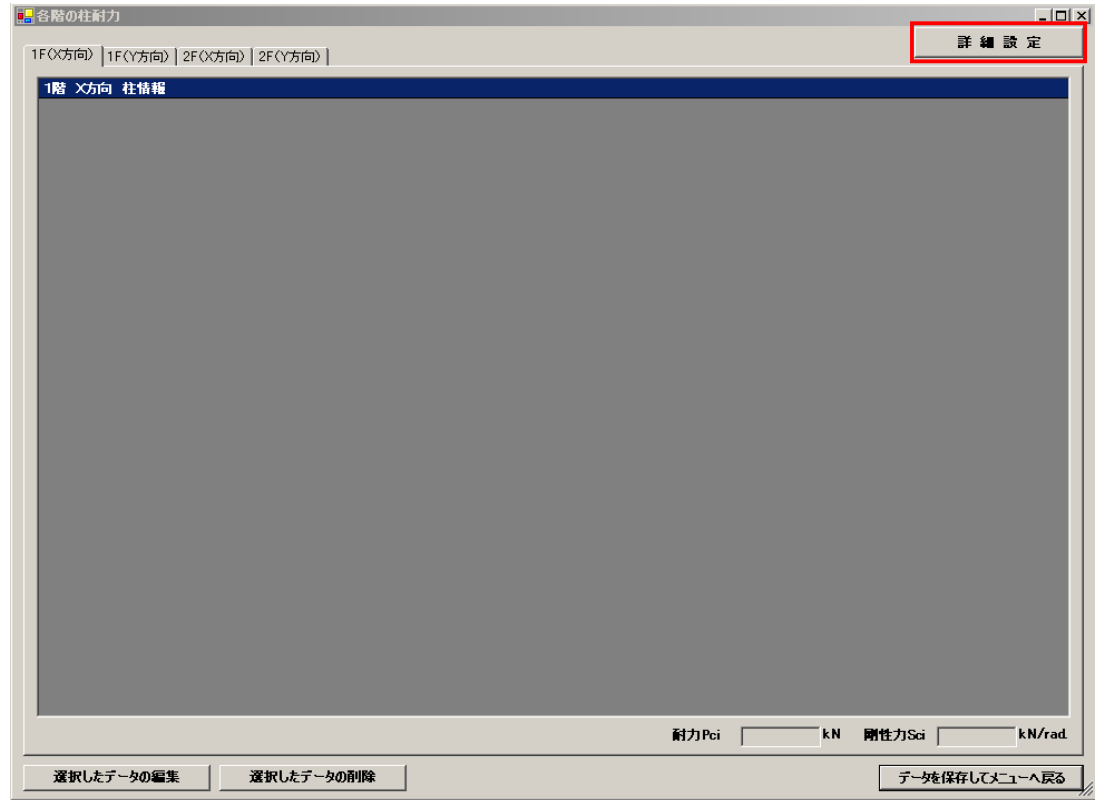

 $\blacksquare$   $\blacksquare$   $\blacks$ 1 X 2 Y

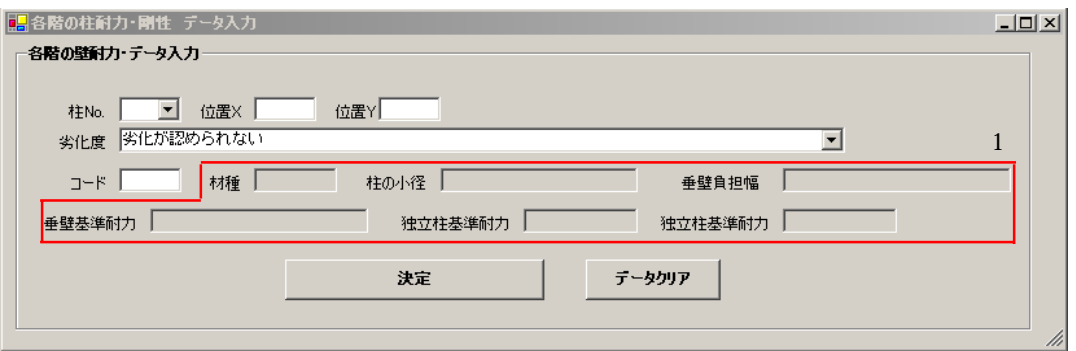

 $N_{\rm O}$ 

 $X$   $Y$  $[m]$ 

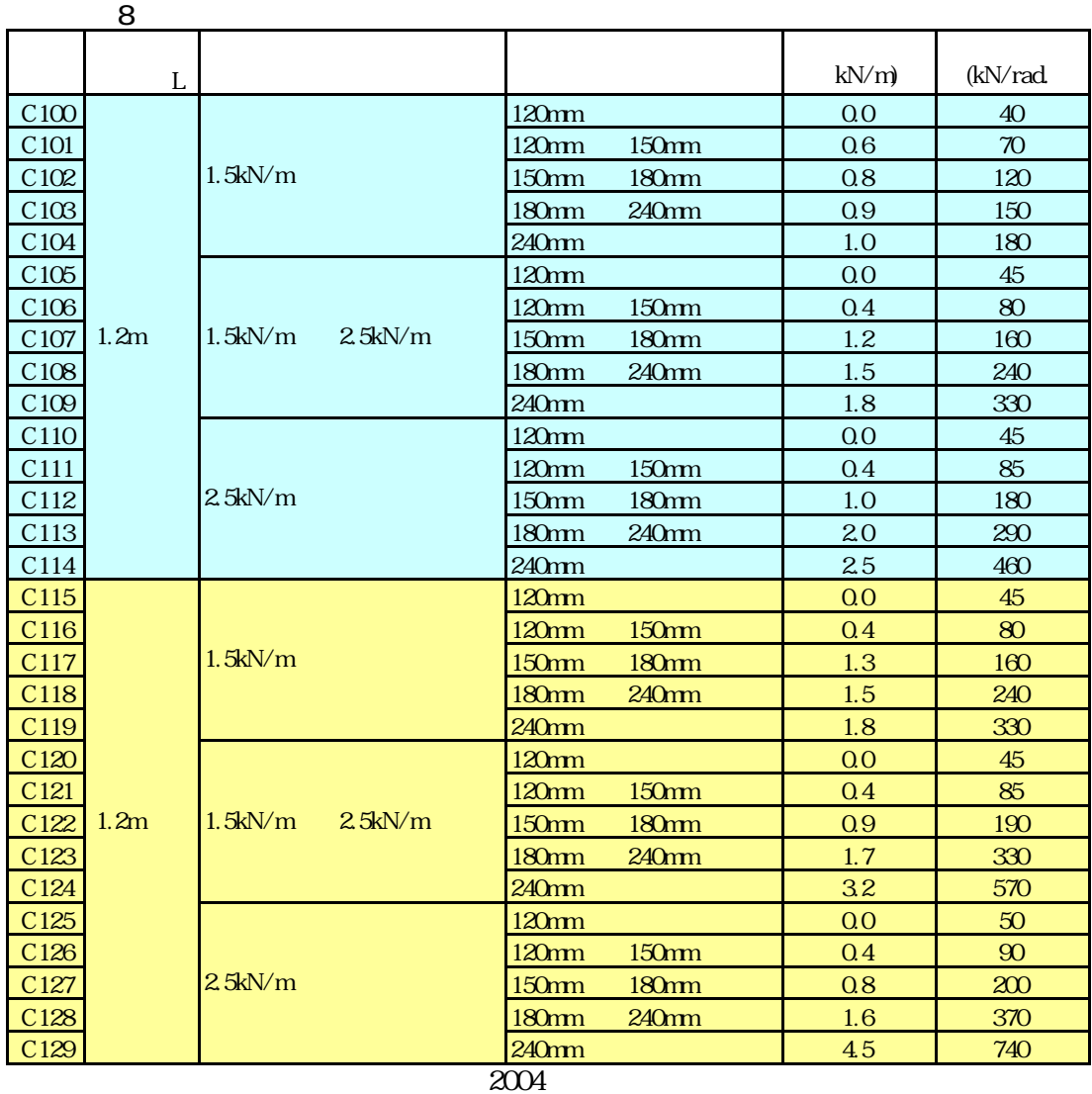

 $\overline{2004}$   $4.16(a)$  (b)  $4.17(a)$  (b)

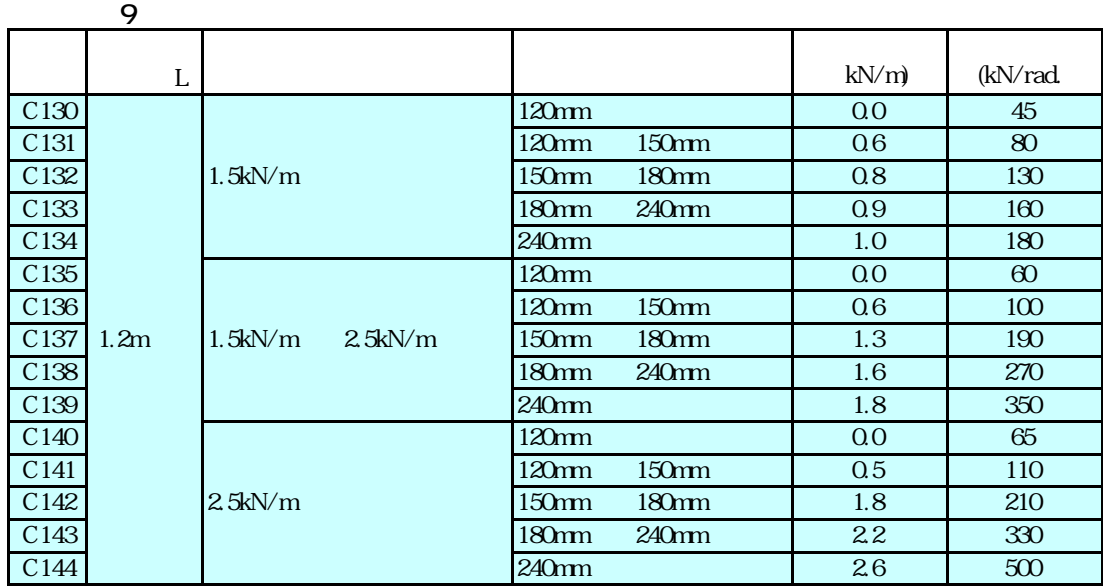

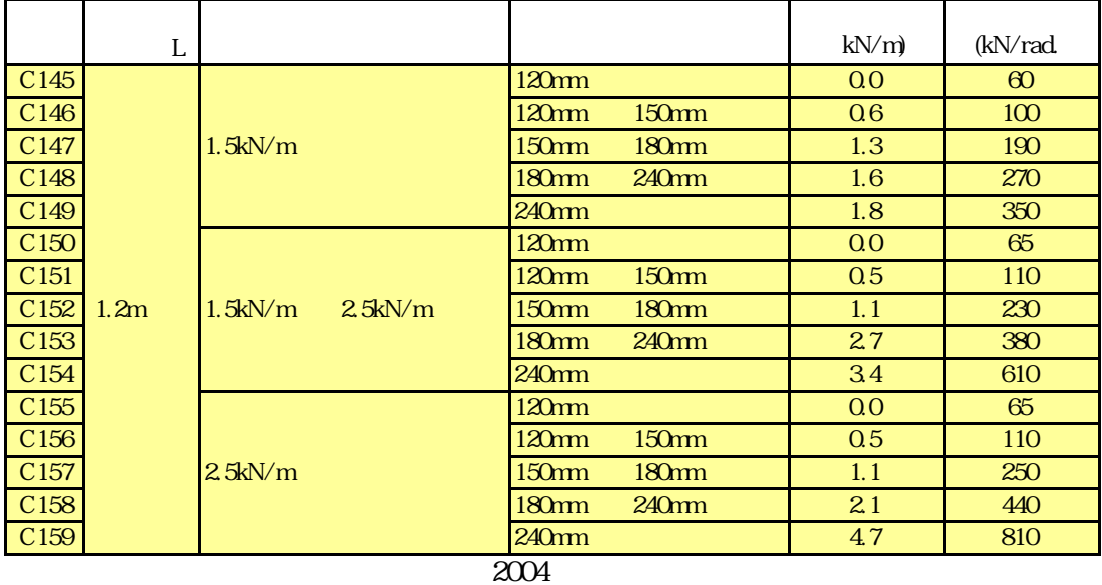

# $\begin{array}{cc}\n 304 \\
4.16 \\
\end{array}$  ( )  $\begin{array}{cc}\n 4.17 \\
\end{array}$

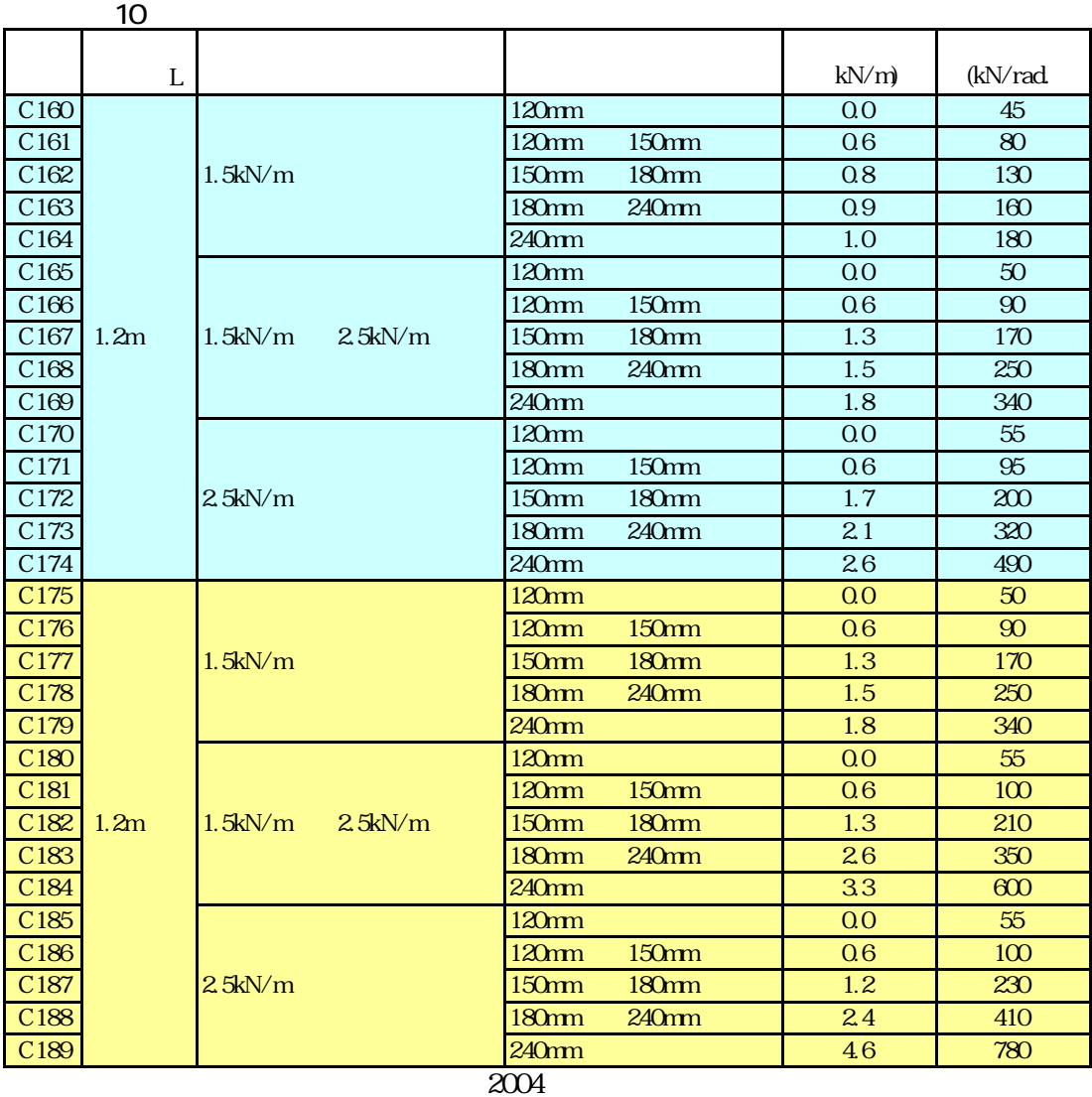

 $4.16(e)$  (f)  $4.17(e)$  (f)

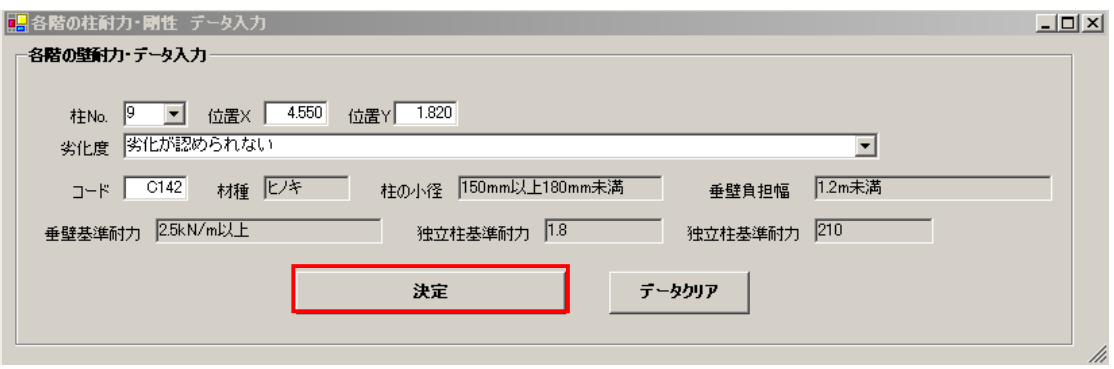

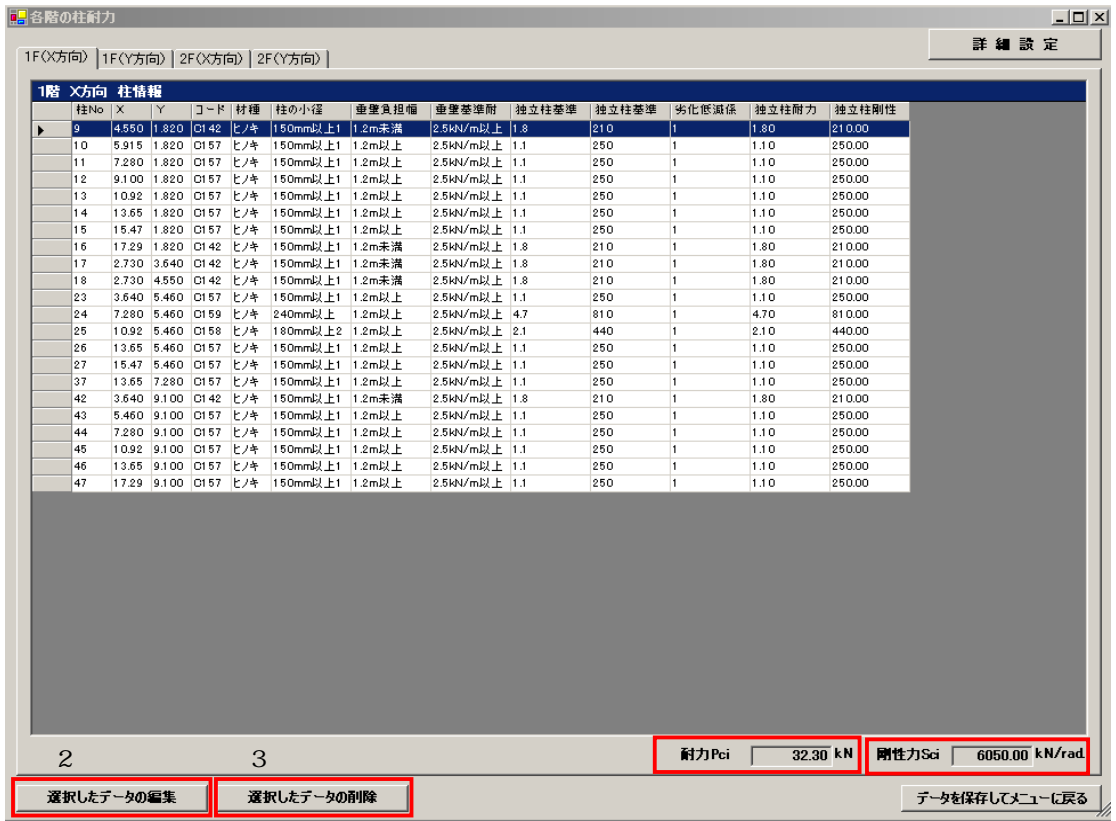

Pi $N$ 

S i kN/rad.<br> $XY$  $XY$ 

 $2<sub>z</sub>$ 

 $\overline{3}$ 

### $10-1$

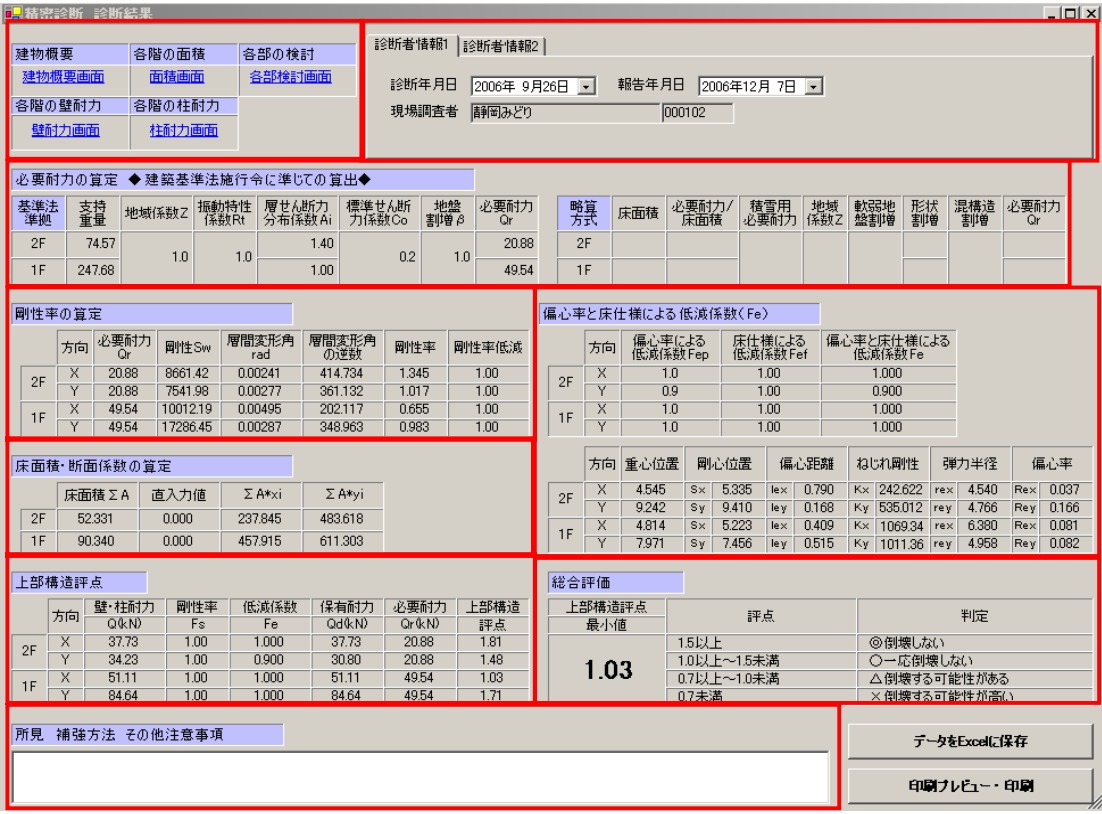

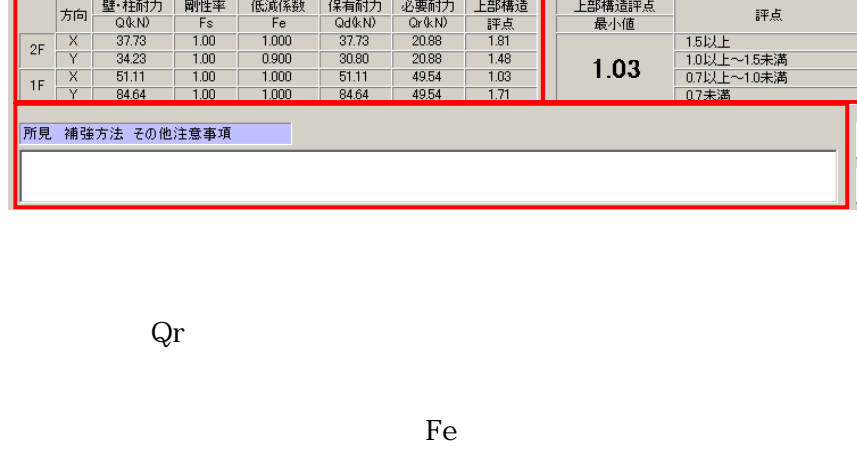

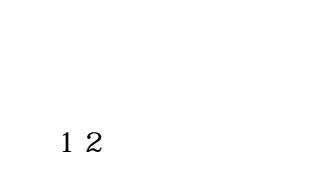

 $\mathbf{1}$ 

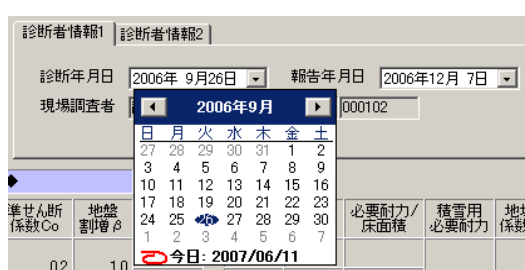

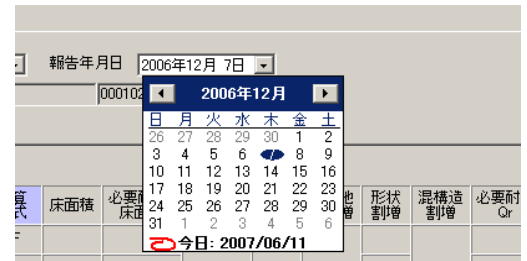

1 2

 $N_{\Omega}$ 

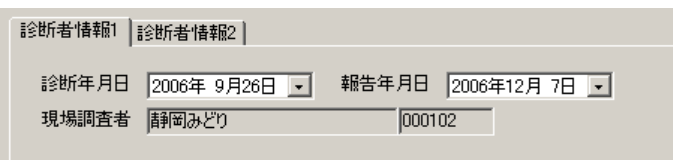

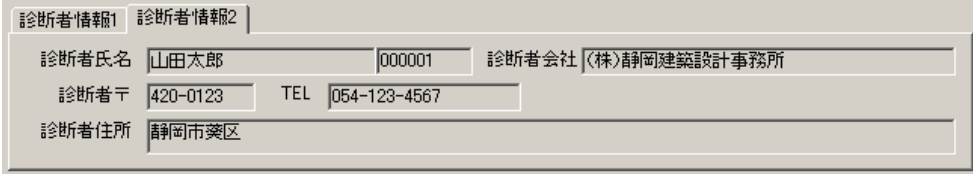

### $10-2$

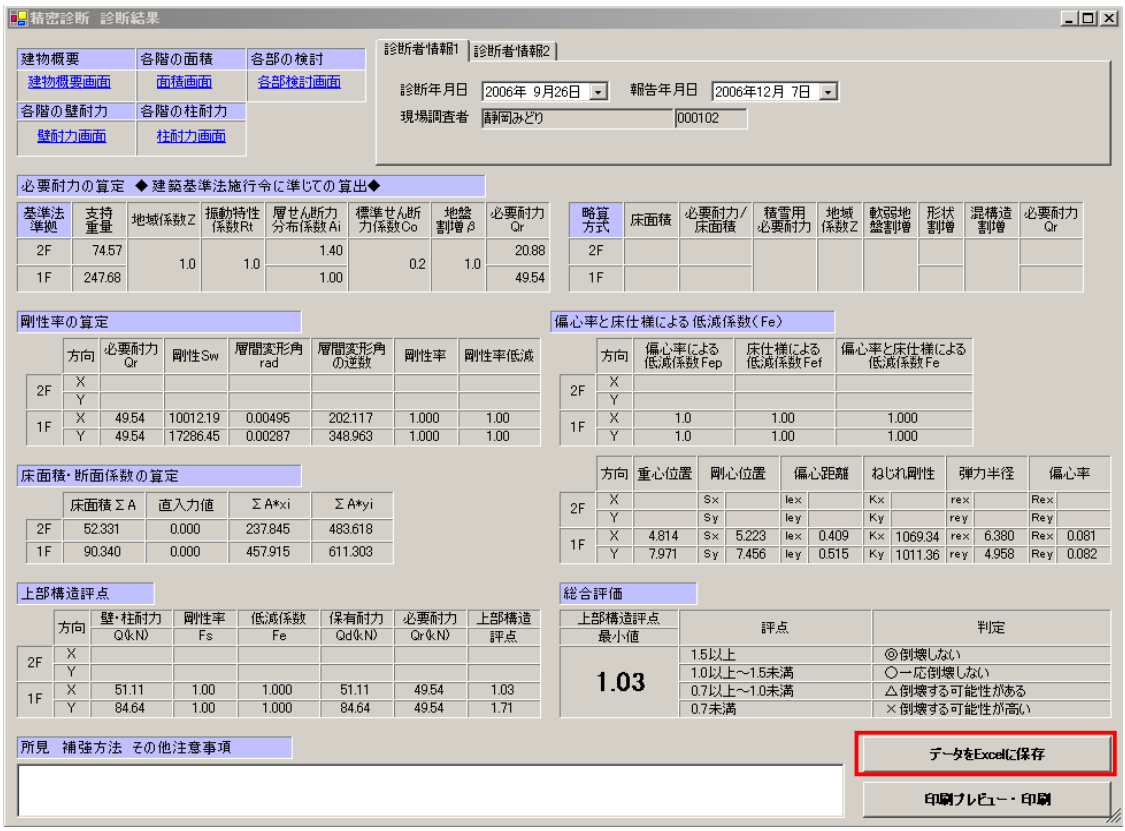

#### $\mathop{\rm Excel}\nolimits$

**Fxcel** 

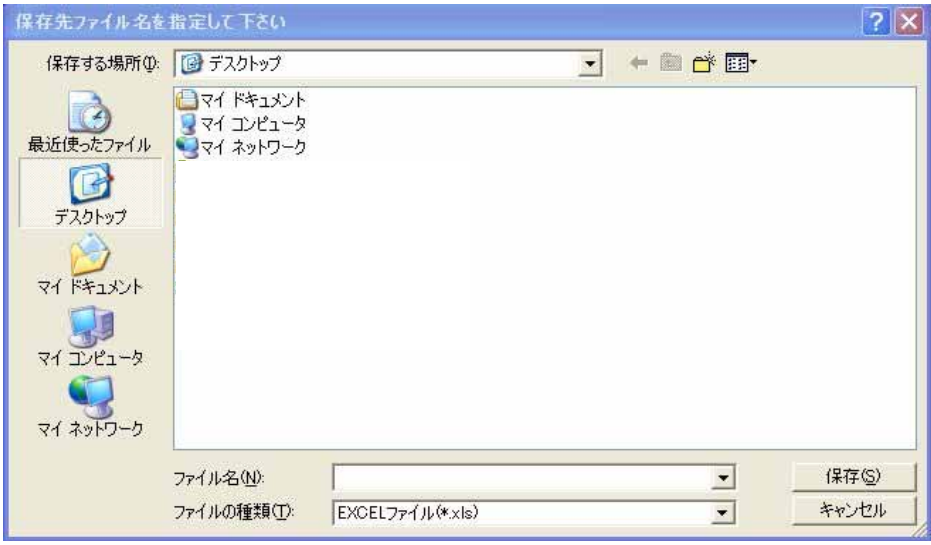

 $\overline{\text{OK}}$ 

### $10-3$

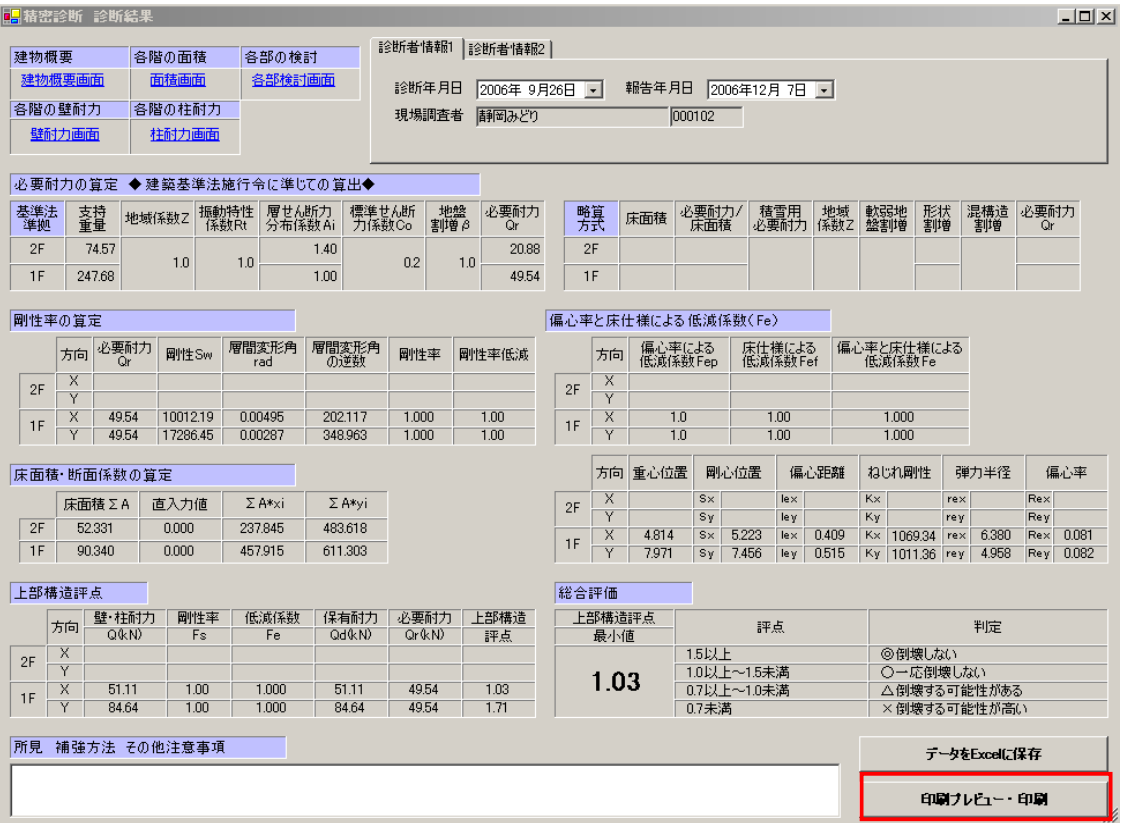

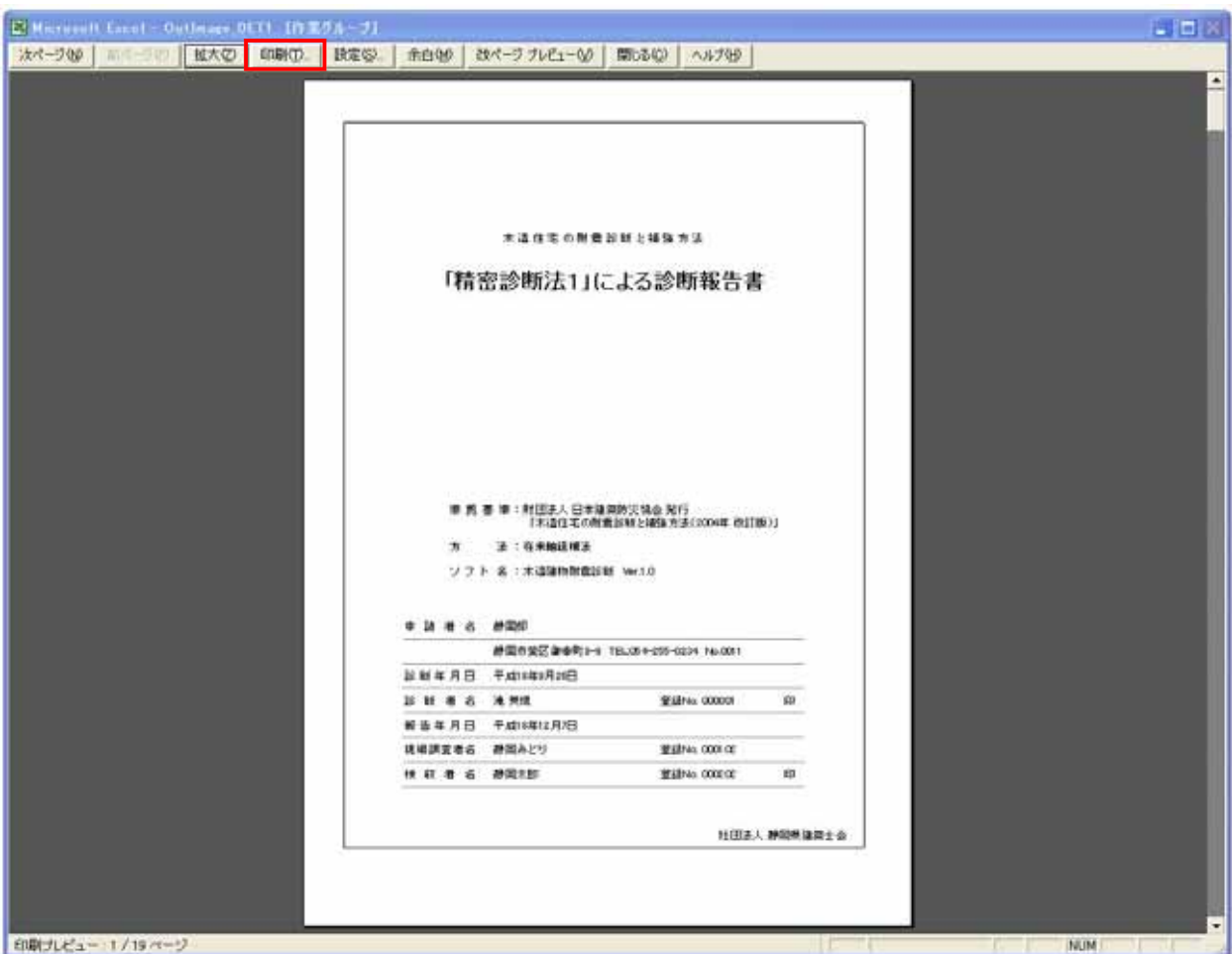

### $11.$

11-1 No.

<u>C</u>:

 $\rm No.$ 

Program Files

### EDPWAP

#### NameList.ini

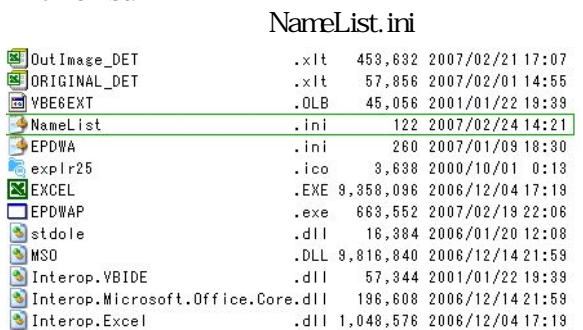

NameList.ini

 $N_{\rm O}$ 

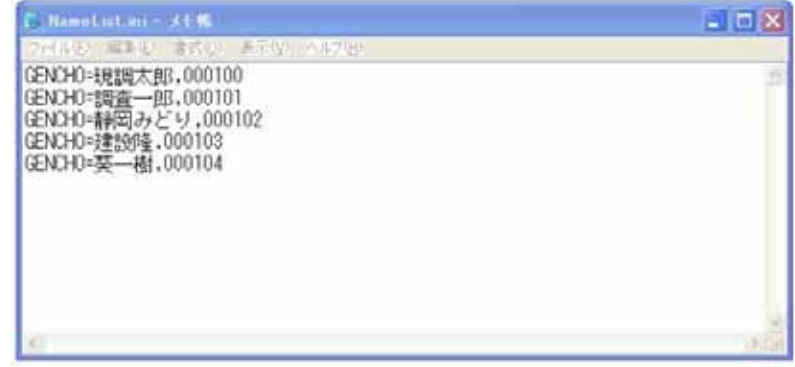

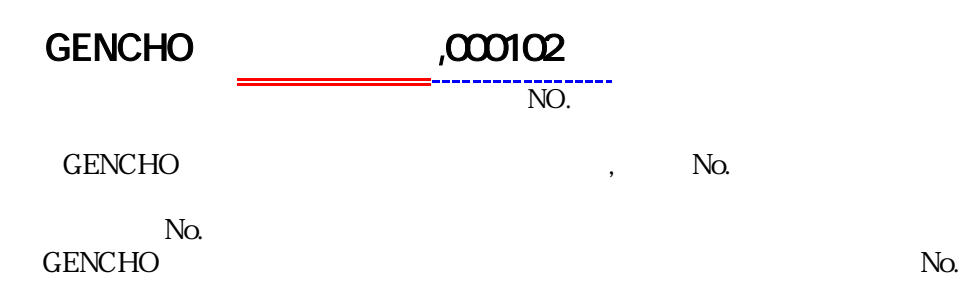

C. Namel int. int = 3.1 %<br>| 2.7.1 % 2.1 = 1.4 % | 5 % % % = 3.1 % | -3.1 % | **LIBIX** GENOHO=1見設点大郎,000100<br>GENOHO=1回査一郎,000101<br>GENOHO=約岡みどり,000102<br>GENOHO=建設10,000103<br>GENOHO=英一樹,000103<br>GENOHO=英一樹,000104

⑥ 現場調査者の氏名と登録No.を入力後、「上書き保存」を行い画面を閉じる。

 $\rm No$ 

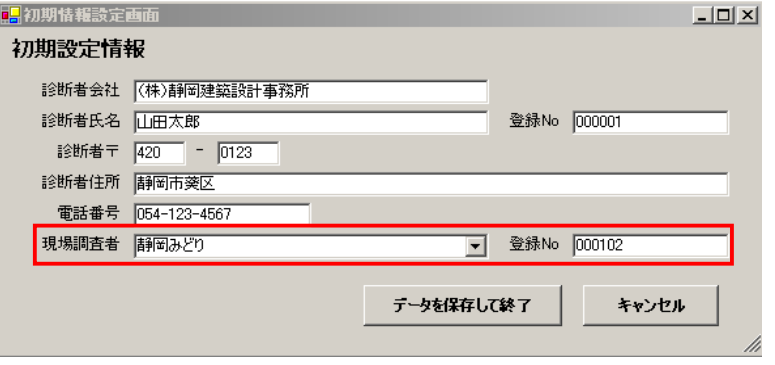